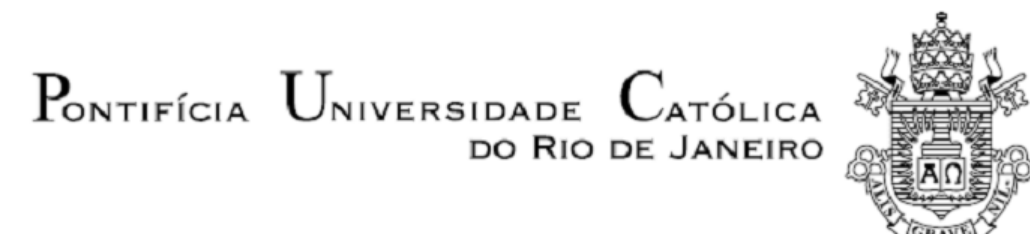

**Izaac Abraão Nunes Taveira da Silva**

**Aplicação da otimização topológica no projeto de uma fresa de facear**

 **Projeto de Graduação**

Projeto de Graduação apresentado ao Departamento de Engenharia Mecânica da PUC-Rio

Orientador: Anderson Pereira

Rio de Janeiro, fevereiro de 2022

#### **AGRADECIMENTOS**

Agradeço primeiramente a Deus por me trazer até aqui, me concedendo saúde, forças e me cercando de pessoas que certamente foram seus instrumentos nessa trajetória. A minha família, em especial aos meus pais, Antonio e Rosicléa. Foram eles que me auxiliaram, incentivaram e deram todo o suporte que precisei para cursar a faculdade podendo me dedicar exclusivamente a ela.

Não posso deixar de agradecer às equipes que tornaram a minha graduação viável. Ao ProUni pela concessão da bolsa integral e integração com SOU-CTC e FESP. Ao SOU por me atender nos momentos delicados e estar sempre apostos em me ajudar. Ao FESP, pois sem seus benefícios, ainda que com bolsa integral, seria financeiramente impossível me manter na faculdade.

Por fim, mas não menos importante, agradeço ao meu orientador, Anderson Pereira, aos amigos que fiz durante a graduação e à toda equipe do departamento de engenharia mecânica. Agradeço pelas orientações, suporte técnico, bibliográfico, pela disposição em me ajudar com cada problema enfrentado durante a criação deste projeto e principalmente pela paciência de cada um para comigo. Todos dispuseram de esforços muito grandes para me trazer até aqui. Muito obrigado!

## **RESUMO**

#### **Aplicação da otimização topológica numa fresa de facear**

Superligas metálicas à base de níquel são largamente utilizadas na indústria *offshore*, em especial na exploração de óleo e gás. Isso se deve às propriedades de resistência à corrosão deste material. Por outro lado, estes materiais apresentam elevada dureza e consequentemente baixa usinabilidade.

Pensando nessa dificuldade, foi desenvolvida neste trabalho a otimização topológica de uma fresa de facear através do ANSYS com o objetivo de aumentar sua rigidez estrutural.

Palavras-chave: Otimização topológica. Usinagem. Fresamento. Método de Elementos Finitos. Análise Estrutural.

## **ABSTRACT**

## **Application of topology optimization in a face milling tool**

Nickel superalloys are widely used in offshore industry, especially in the oil and gas extraction. This application is explained because of its corrosion resistance properties. On the opposite hand, these materials have a high hardness and consequently low machinability.

Thinking on its difficulty, was developed on this study a topology optimization, using the software Ansys, of a face milling tool in order to increase its structural stiffness.

Keywords: Inconel. Topology Optimization. Machining. Milling. Finite Elements Method. Structural Analysis.

## **Sumário**

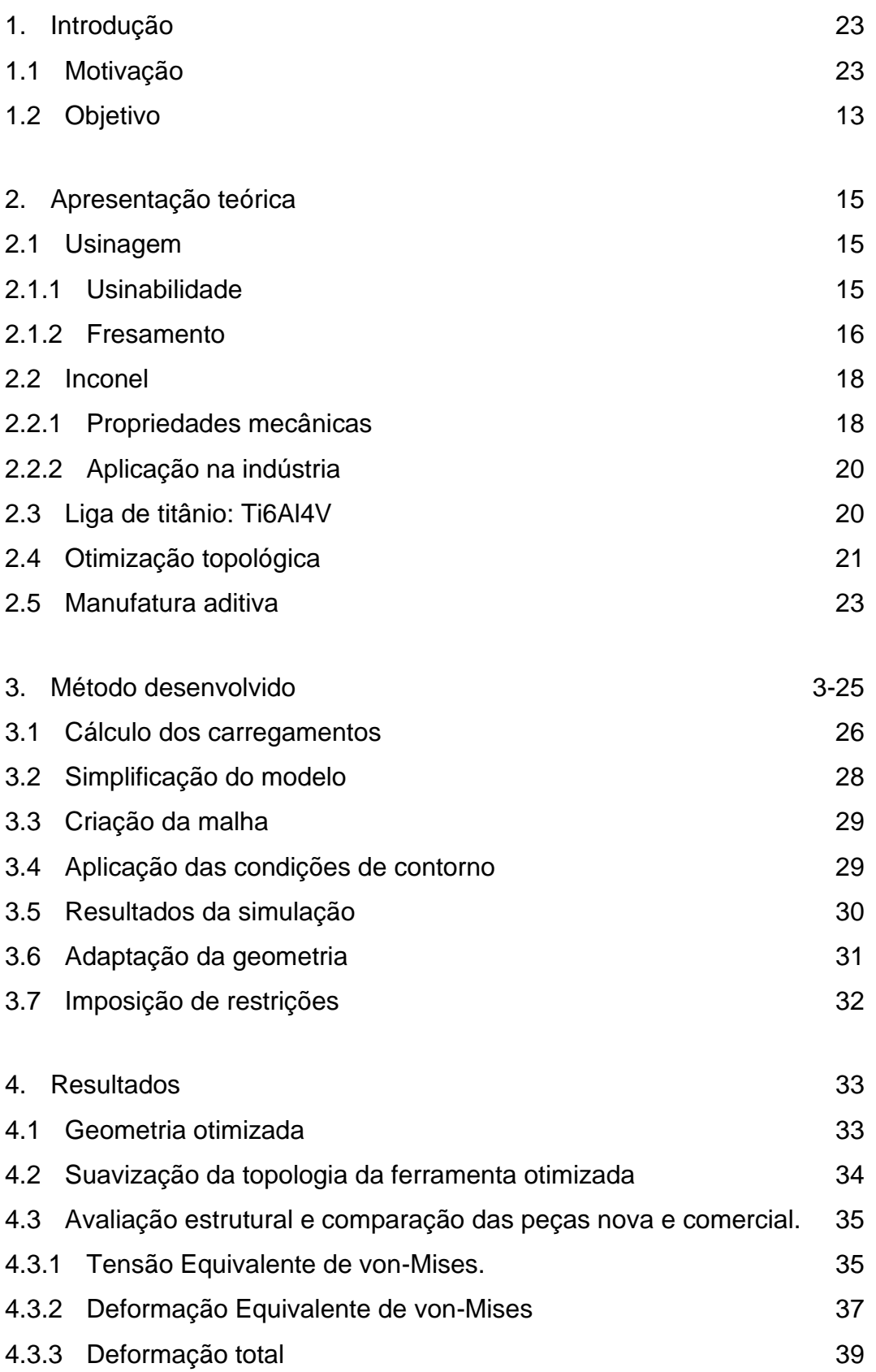

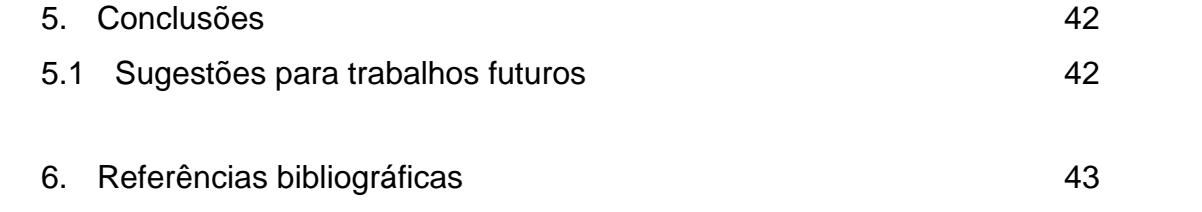

# **Lista de figuras**

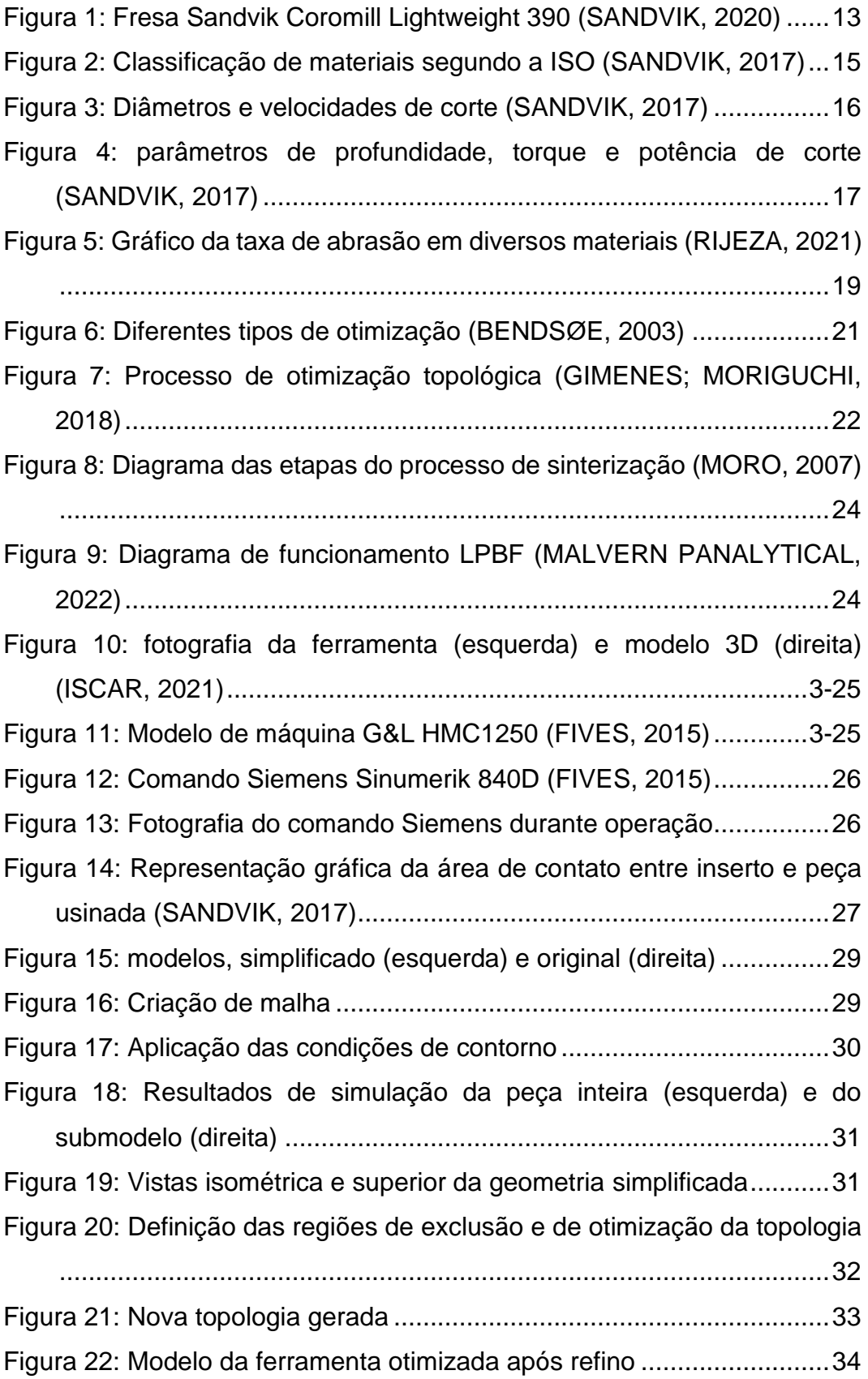

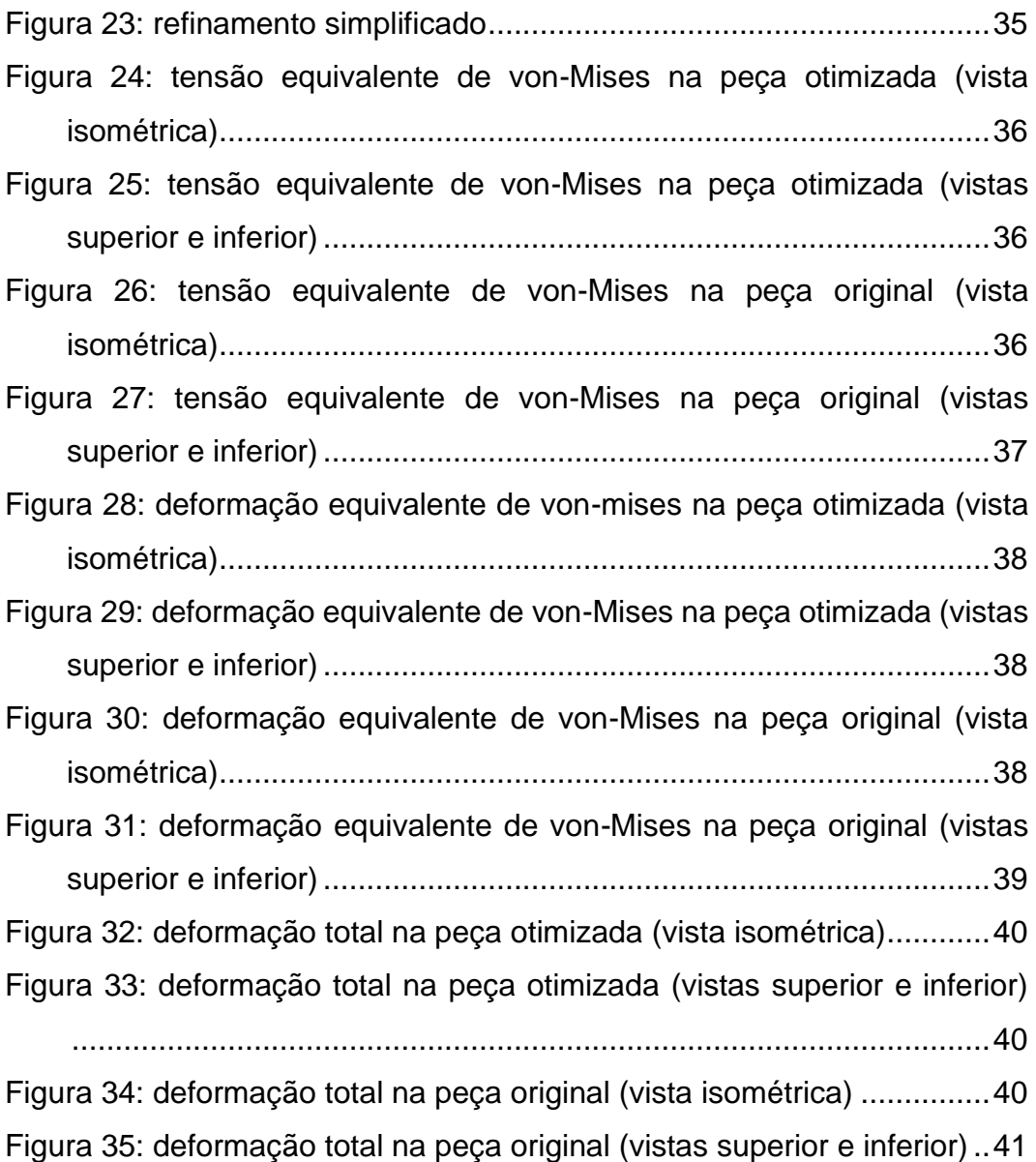

## **Lista de tabelas**

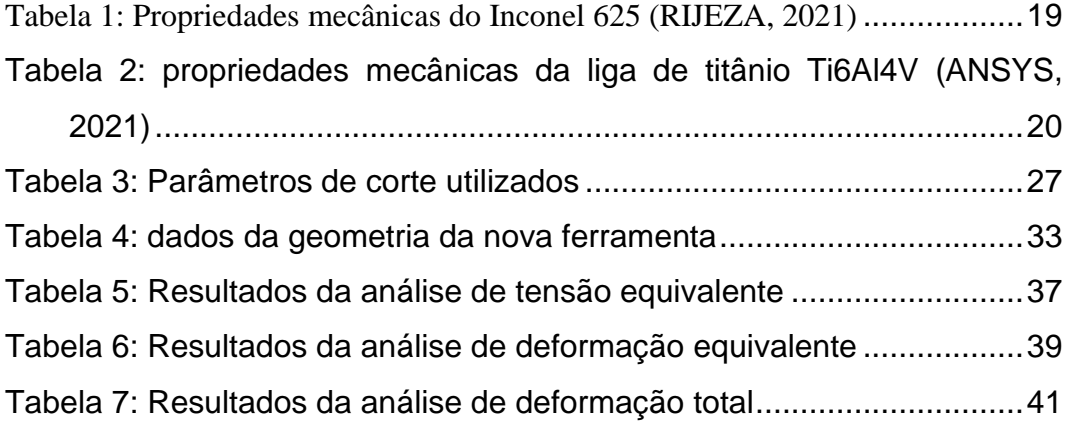

## **Lista de abreviaturas**

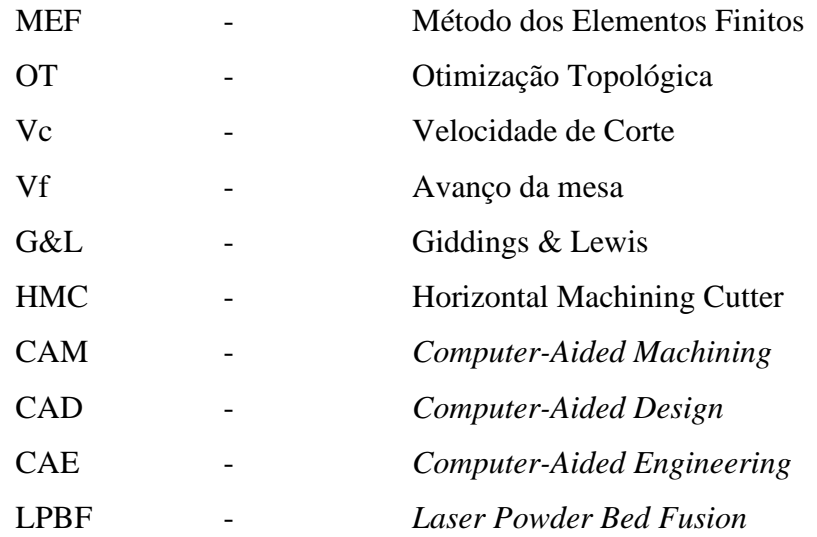

Adquira sabedoria e aprenda a ter discernimento; não se esqueça de minhas palavras nem se afaste delas.

Provérbios de Salomão: 4 – 5 (NVT)

## <span id="page-11-0"></span>**1. Introdução**

#### <span id="page-11-1"></span>**1.1 Motivação**

Os equipamentos da indústria energética *offshore*, em especial na exploração de óleo e gás, ficam expostos a ação de fluidos corrosivos em sua operação. Para proteção destes equipamentos é comum a utilização de inconel nas superfícies de maior contato com os mencionados fluidos, a saber, petróleo bruto, gás natural e água para injeção nos poços. Porém, a aplicação e usinagem de inconel sobre o metal de base é extremamente custosa e de difícil usinagem em decorrência da sua elevada dureza.

Felizmente a evolução constante dos processos industriais tem permitido a criação de geometrias cada vez mais complexas, garantindo maior liberdade para os projetos que alcançam níveis de eficiência estrutural antes impossíveis. Essas inovações têm cruzado barreiras entre diferentes métodos de fabricação como usinagem e manufatura aditiva.

Hoje a usinagem encontra-se em um novo ciclo, com a aplicação de ferramentas de topologia otimizada. Um bom exemplo é a aplicação das ferramentas da linha *lightweight* da empresa sueca Sandvik Coromant. Essas ferramentas têm alcançado um aumento de produtividade, medido em volume de cavaco removido por minuto, de até 200% em comparação com os modelos da mesma marca fabricados por métodos tradicionais. Como pode ser visto no caso da Sandvik Coromill® 390 *Lightweight* [\(Figura 1\)](#page-12-1), uma linha de ferramentas de usinagem com topologia otimizada e fabricadas pelo método LPBF utilizando a liga de titânio Ti6Al4V. A aplicação da manufatura aditiva nas ferramentas de usinagem permite maior variedade geométrica das ferramentas dando maior liberdade para a otimização topológica. (SANDVIK, 2020).

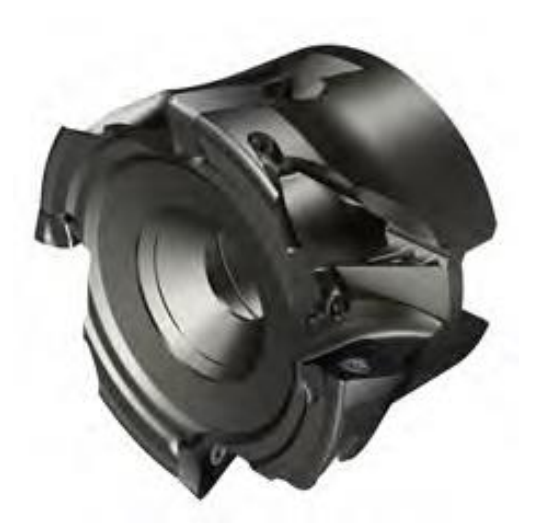

Figura 1: Fresa Sandvik Coromill Lightweight 390 (SANDVIK, 2020)

<span id="page-12-1"></span>Além disso, pode se observar nos sites de fornecedores de ferramentas e manuais de máquinas operatrizes que existe um enorme desperdício de potencial das máquinas. Enquanto centros de usinagem como o Giddings & Lewis HMC1250 tem capacidade de torque na ordem de 1.000 Nm, as ferramentas trabalham com torques na ordem de 1Nm.

Percebe-se então o enorme potencial de melhorias que podem ser feitas nessas ferramentas e em todos os seus demais componentes para extrairmos o máximo do maquinário e melhorarmos a produtividade neste tipo de processo.

#### <span id="page-12-0"></span>**1.2 Objetivo**

Este trabalho tem o objetivo de gerar, por meio do Ansys, a otimização topológica de uma fresa de facear buscando o aumento da rigidez estrutural sem aumentar o volume. Para isso, serão considerados os esforços de resistência ao corte e torque no processo de usinagem de uma peça cuja superfície é feita de inconel. Por fim será realizada a análise do comportamento estrutural por meio do método de elementos finitos a fim de analisar a distribuição de tensões e deformações pelo modelo comparando os resultados entre o modelo otimizado e o modelo comercial.

## <span id="page-13-0"></span>**2. Apresentação teórica**

#### <span id="page-13-1"></span>**2.1 Usinagem**

Define-se como usinagem o conjunto de processos de manufatura baseado na remoção de material por intermédio de ferramentas de corte usadas em máquinas rotativas. Contando com as mais variadas opções de equipamentos para sua operação, a usinagem passou por ciclos de modernização importantes.

O primeiro destes ciclos é marcado pela introdução do comando numérico, na década de 1950. Este, consistia no uso de fitas perfuradas que eram inseridas nas máquinas e interpretadas por dispositivos que traduzia as informações em coordenadas e parâmetros de corte. Depois, na década de 1970, surgem as máquinas CNC (Comando Numérico Computadorizado). Este método usa uma linguagem de programação, conhecida como código G, que permitiu inúmeras inovações em sua própria aplicação. Programas integrados CAD/CAM, aliados a simuladores de fabricação passaram a garantir processos cada vez mais confiáveis. (FONTANELLA; 2003)

Algo que chama a atenção é a aplicação da manufatura aditiva para criação de uma ferramenta de usinagem. Isso se justifica facilmente quando se considera o nível de rugosidade e as tolerâncias dimensionais que a só usinagem consegue garantir até o presente momento.

#### <span id="page-13-2"></span>**2.1.1 Usinabilidade**

No momento da fabricação de uma peça, é importante conhecer bem as propriedades dos materiais e geometrias envolvidos no processo. Com a compatibilidade entre peça e ferramenta garantidas podemos ter um processo de elevada produtividade e livre de problemas.

Segundo a ISO, os materiais dividem-se em 6 categorias [\(Figura 2\)](#page-14-0). Essas categorias referem-se a propriedades particulares com relação a sua usinagem, que por sua vez, também exigem geometrias e materiais específicos nos componentes de ferramentas (SANDVIK, 2017).

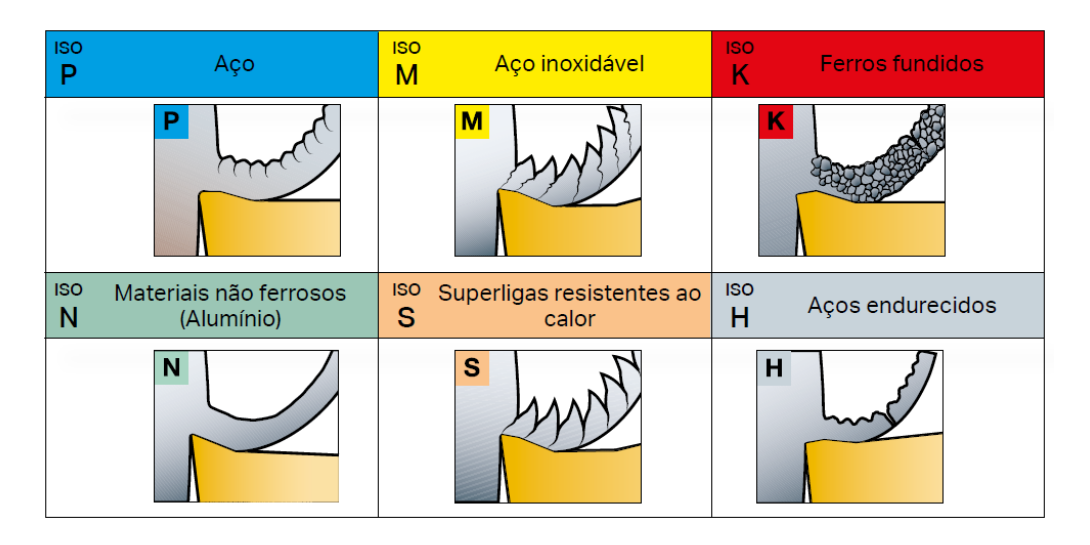

<span id="page-14-0"></span>Figura 2: Classificação de materiais segundo a ISO (SANDVIK, 2017)

• Aços (P): são os metais mais comuns e concentram a maior variedade de peças pois permeiam diversos setores da indústria. Nesta categoria os cavacos são geralmente longos e de fluxo contínuo variando suas características de acordo com o teor de carbono, possuem força de corte específica (kc) de 1500 a 3100 N/mm2.

• Aço inoxidável (M): focados no setor de óleo e gás, e em aplicações médicas tem o controle de cavacos variando de acordo com o tipo de microestrutura e força de corte específica (kc) de 1800 a 2850 N/mm<sup>2</sup> .

• Ferros fundidos (K): principalmente usado no setor automotivo, fabricantes de máquinas e fundições apresentam bom controle de cavacos em quaisquer condições de usinagem e apresentam força de corte específica (kc) de 790 a 1350 N/mm<sup>2</sup>.

• Não ferrosos (N): essencialmente utilizado nas indústrias aeroespacial e automotiva tem o controle de cavacos mais simples das 6 categorias e apresentam força de corte específica (kc) de 350 a 700 N/mm<sup>2</sup> .

• ISO (S): conhecidos como materiais difíceis de usinar por exigirem força de corte e potência muito elevadas, são encontrados nos setores aeroespacial e também na geração de energia, dividem-se em duas subcategorias:

o HRSA – Superligas Resistentes ao Calor: com força de corte específica variando entre 2400 e 3100 N/mm<sup>2</sup> .

 $\circ$  Titânio: com força de corte específica variando entre 1300 e 1400 N/mm<sup>2</sup>.

• Aços endurecidos (H): aplicado em diversas indústrias, atende especialmente os setores automotivo, e de fornecedores de equipamentos industriais; com força de corte específica variando entre 2550 e 4870 N/mm2.

#### <span id="page-15-0"></span>**2.1.2 Fresamento**

Define-se como fresamento, a operação realizada por uma ferramenta de corte rotativa de múltiplas arestas. Embora seja principalmente usado para gerar faces planas, existe uma demanda crescente para a fabricação de novos formatos de superfícies em decorrência das constantes evoluções no setor de usinagem.

A partir da análise da usinabilidade da matéria prima e da geometria desejadas, definem-se os parâmetros para o fresamento. Na [Figura 3](#page-15-1) temos a demonstração dos parâmetros de velocidade, diâmetros de corte e avanço.

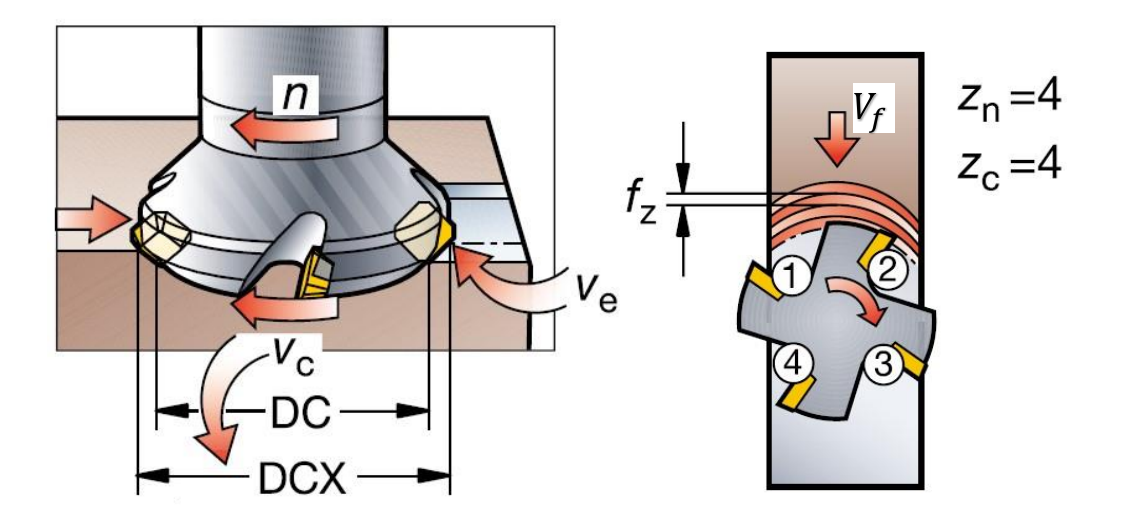

Figura 3: Diâmetros e velocidades de corte (SANDVIK, 2017)

<span id="page-15-1"></span>As variáveis apresentadas na [Figura 3](#page-15-1) são definidas como:

• n (velocidade do fuso): medida em RPM, representa a velocidade angular do eixo-árvore.

• DC (diâmetro de corte): medido em mm, é a base para o cálculo de Vc.

• DCX (diâmetro de corte máximo): medido em mm e a partir da profundidade de corte definida é ele quem define o DC.

 $\bullet$   $V_c$  (velocidade de corte): medida em m/min e calculada pela equação (1), representa a velocidade tangencial da ferramenta.

$$
V_c = \frac{\pi \cdot DC \cdot n}{1000} \tag{1}
$$

 $\bullet$   $\qquad$   $z_n/z_c$  (número de dentes): onde  $z_n$  representa o número total de dentes e  $z_c$ é o número efetivo de dentes em corte.

 $V_f$  (avanço por minuto): calculado pela equação (2) e medido em mm/min refere-se ao avanço da ferramenta em relação a peça.

$$
V_f = f_z \cdot z_c \cdot n \tag{2}
$$

 $\bullet$   $\frac{f_z}{f_n}$  (avanço da ferramenta): onde  $f_z$  refere-se ao avanço por número de dentes, medido em mm/dente é geralmente usado para calcular o avanço da mesa (equação 2); já  $f_n$  refere-se ao avanço por rotação em mm/rotação, calculado pela equação (3) é usado para determinar a capacidade de acabamento de uma fresa.

$$
f_n = f_z \cdot z_c \tag{3}
$$

Estes dados serão utilizados no cálculo de mais alguns parâmetros como profundidade de corte, potência líquida, torque, força de corte e força específica de corte. A partir desses dados representados na [Figura 4,](#page-16-0) serão calculados os esforços impostos sobre a ferramenta a ser otimizada.

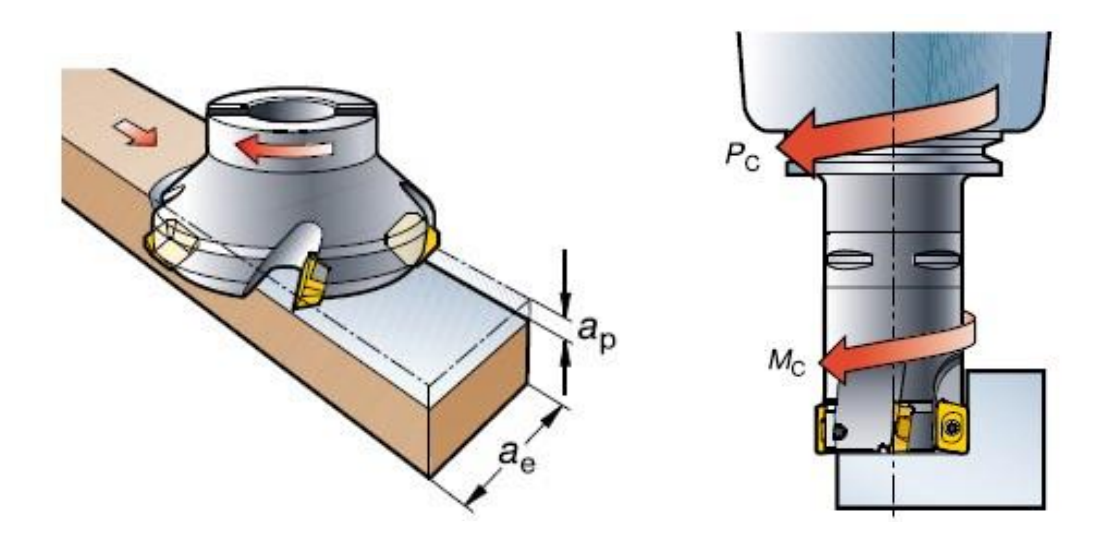

<span id="page-16-0"></span>Figura 4: parâmetros de profundidade, torque e potência de corte (SANDVIK, 2017)

As variáveis apresentadas na [Figura 4](#page-16-0) são definidas como:

 $a_p$  (profundidade corte axial): medida em mm, refere-se a distância que a ferramenta está ajustada abaixo da superfície bruta.

 $a_e$  (largura de corte radial): é a largura da peça usinada por passe.

 $k_c$  (pressão de corte): é uma propriedade do material usinado, medida em N/mm<sup>2</sup>; é fundamental para o cálculo da força de corte  $F_c$  e da potência líquida de corte  $P_c$  .

 $F_c$  (força de corte): medida em N e calculada por (4) é a força exercida pela ferramenta para cortar a matéria prima.

$$
F_c = k_c \cdot Ac \tag{4}
$$

 $P_c$  (potência líquida de corte): medida em kW e calculada por (5), é o valor de potência requerido da máquina para realizar a operação de fresamento

$$
P_c = \frac{a_p \cdot a_e \cdot V_f \cdot k_c}{60 \cdot 10^6 \cdot \eta} \tag{5}
$$

 $M_c$  (torque): medido em Nm e calculado por (6), refere-se ao torque produzido no momento do fresamento.

$$
M_c = \frac{P_c \cdot 30 \cdot 10^3}{\pi \cdot n} \tag{6}
$$

#### <span id="page-17-0"></span>**2.2 Inconel**

Inconel é o nome comercial dado à um grupo de ligas de níquel que faz parte das chamadas HRSA (Superligas Resistentes ao Calor). É parte do grupo ISO S, de ligas que apresentam muita dificuldade na usinagem, mas tem um valor incrível para aplicações com fluidos corrosivos. Por isso, é muito utilizado na indústria de óleo e gás e inspirou o desenvolvimento deste trabalho que foca no Inconel 625 (SANDVIK, 2017).

#### <span id="page-17-1"></span>**2.2.1 Propriedades mecânicas**

Uma das propriedades mais importantes desta liga é a sua resistência a corrosão e a faixa de variação de temperaturas que parte da criogenia e vai até 950°C. Essas propriedades vêm dos materiais de liga depositados numa matriz de níquelcromo. Sua composição é dada por 2,5% de ferro, 3,6% de nióbio, 8 a 10% de Molibdênio, 20 a 23% de cromo e o restante de níquel (RIJEZA, 2021).

Como pode ser notado na [Figura 5,](#page-18-0) o material não apresenta boa resistência à abrasão, sendo apenas mais resistente que materiais como aço SAE 1020 e perdendo de aços ligados como o SAE 4340 (RIJEZA, 2021).

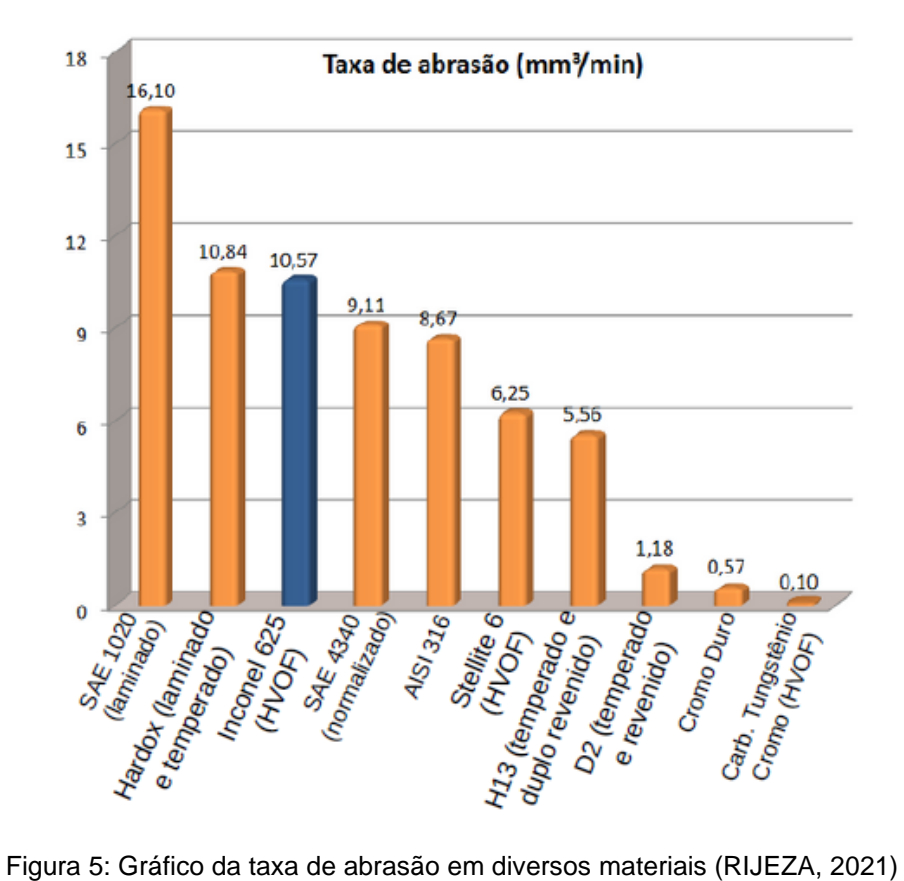

<span id="page-18-0"></span>

#### N[a](#page-18-2)

<span id="page-18-2"></span>[Tabela](#page-18-2) 1, encontramos as propriedades mecânicas do Inconel 625.

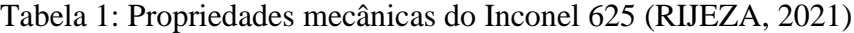

<span id="page-18-1"></span>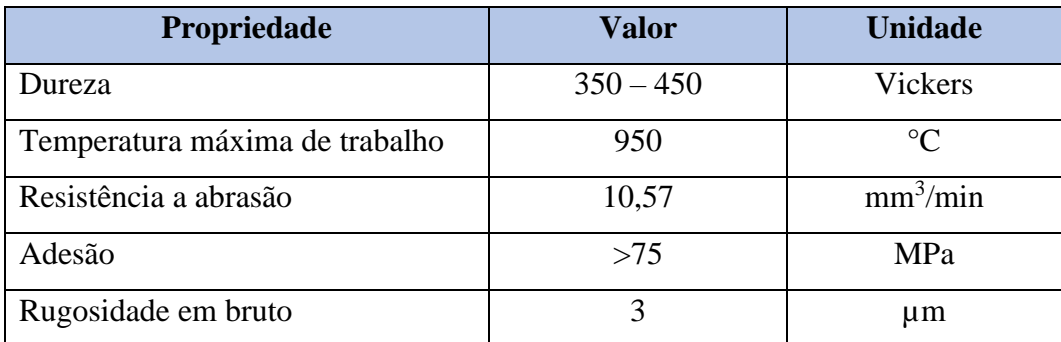

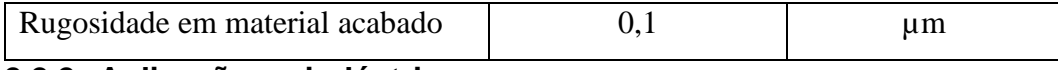

#### <span id="page-19-0"></span>**2.2.2 Aplicação na indústria**

São principalmente usados em condições em que a resistência a corrosão é inegociável. Podem ser encontradas aplicações nas indústrias aeroespacial, química e de óleo e gás em válvulas, turbinas, vasos de pressão e equipamentos de controle de poluição.

Por outro lado, este material não é recomendado em aplicações sujeitas a impactos e abrasão severa. No caso, podemos citar, ferramentas de usinagem e equipamentos de construção civil como britadeiras (RIJEZA, 2021).

#### <span id="page-19-1"></span>**2.3 Liga de titânio: Ti6Al4V**

A liga utilizada na fabricação da ferramenta *Coromill Lightweight* 390 é a Ti6Al4V. Ela é largamente utilizada na manufatura aditiva e, portanto, foi escolhida para ser o material da nova ferramenta otimizada.

Trata-se de uma liga amplamente utilizada nas indústrias aeroespacial, de construção naval, energia e engenharia biomédica devido às suas propriedades. Na [Tabela 2](#page-19-2) podemos observar as propriedades mecânicas estruturais. Outras características importantes são a baixa densidade em comparação às ligas de aço, baixo módulo de elasticidade, comportamento não magnético, resistência à corrosão e biocompatibilidade (FEDRIGO; WOLFART, 2017).

<span id="page-19-2"></span>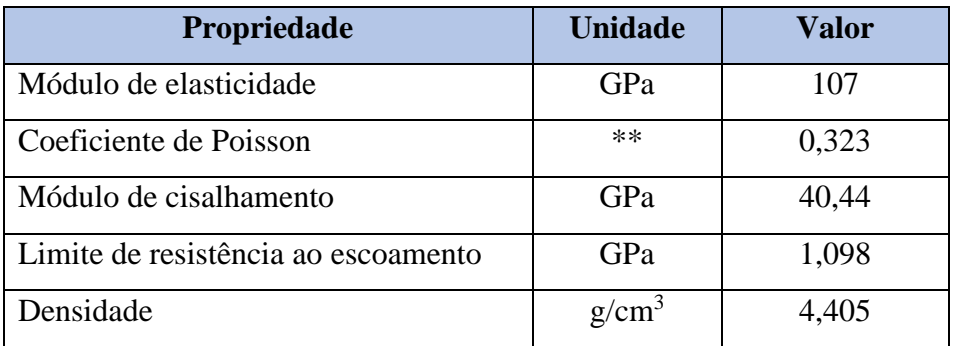

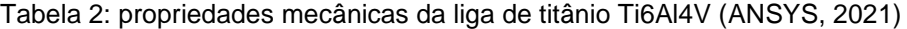

#### <span id="page-20-0"></span>**2.4 Otimização topológica**

Existem algumas formas de otimização sendo possível visualizar algumas na [Figura 6](#page-20-1) onde podemos ver a aplicação de cada uma delas a uma viga biapoiada. São elas, otimização dimensional (a), otimização de forma (b) e otimização topológica (c). A estratégia da otimização dimensional, também conhecida como paramétrica consiste na variação de dimensões dos componentes estruturais. Já na otimização de forma, existem características pré-definidas e faz-se um ajuste mantendo as características principais dos componentes (OTMZA, 2019).

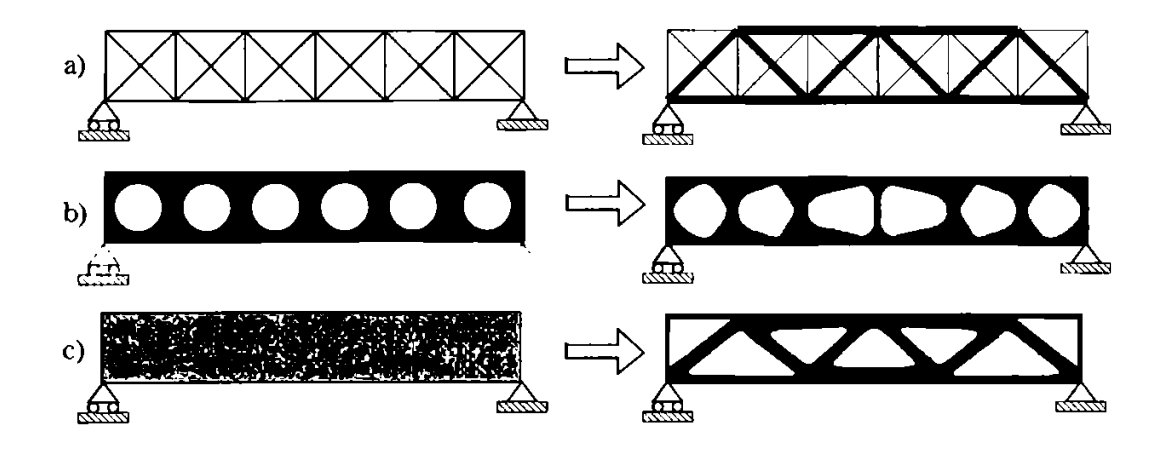

Figura 6: Diferentes tipos de otimização (BENDSØE, 2003)

<span id="page-20-1"></span>O propósito da otimização topológica é, por sua vez, encontrar o layout ótimo de uma estrutura dentro de uma região estabelecida determinando características como o número, dimensões e o tamanho de furos e a conectividade do domínio. Nesse contexto só são conhecidas grandezas como os carregamentos aplicados, condições de suporte, volume da estrutura e algumas restrições adicionais da estrutura como posição de furos (BENDSØE, 2003).

A otimização topológica é uma ferramenta que permite a criação de estruturas cada vez mais eficientes. Por mais que sejam extremamente complexas e de difícil fabricação, novas técnicas vem surgindo para facilitar a criação dessas geometrias. Entre elas podemos citar a manufatura aditiva, que embora apresente custo elevado e baixa capacidade de acabamento já entrega a peça em sua forma final em um único processo. Outra técnica, mais antiga, que também tem sido usada é a

preparação de moldes para fundição e posterior aplicação de usinagem CNC (VE-TTURAZI, 2017).

É necessário adotar as seguintes etapas para gerar a nova topologia ótima. Inicialmente define-se o domínio de otimização, uma região onde a nova topologia pode surgir. Em seguida, o domínio é discretizado pelo método de elementos finitos onde aplicam-se as condições de contorno indicando as limitações de edição deste domínio. Reunidas essas informações, o software escolhido pelo usuário realiza um processo iterativo distribuindo o material no referido domínio buscando atender aos objetivos estabelecidos (GIMENES; MORIGUCHI, 2018).

As etapas são representadas na [Figura 7](#page-21-0) onde se observa, na geração do resultado, os pontos preenchidos como a região onde haverá material e os pontos vazios como a região sem material. Para fins de acabamento e visando a possibilidade de fabricação utiliza-se o refino do resultado que pode ser feito por meio do processamento de imagem, ou usando ferramentas CAD. Por fim, realiza-se a análise da nova estrutura pelo método dos elementos finitos para verificar o seu comportamento mediante os carregamentos impostos. (GIMENES; MORIGUCHI, 2018).

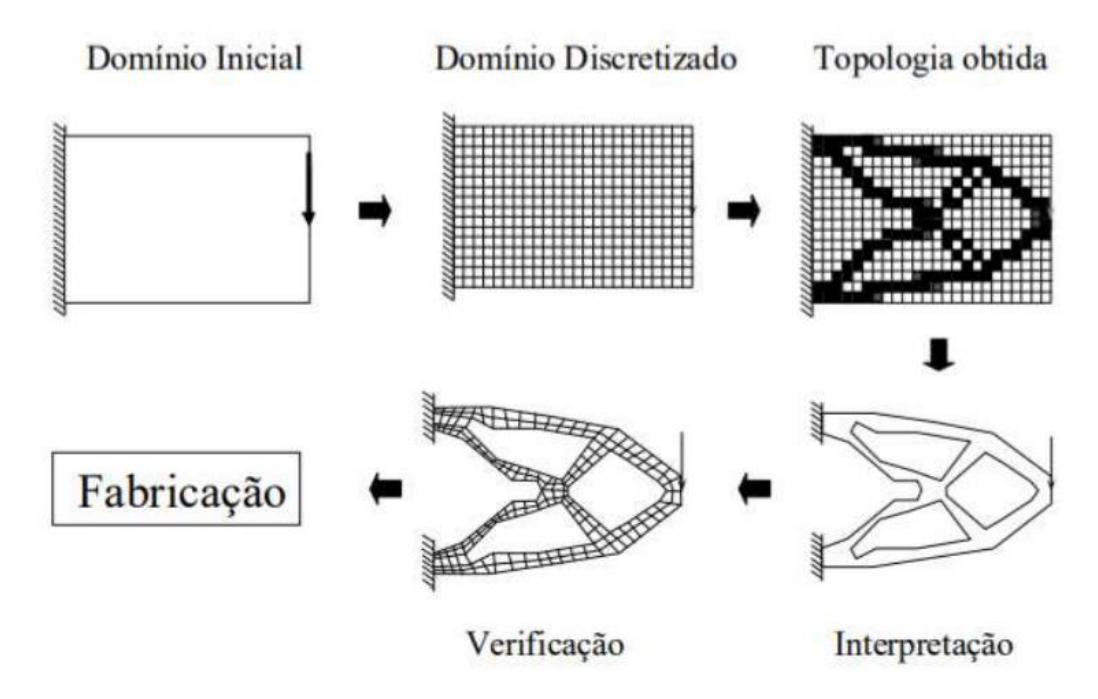

<span id="page-21-0"></span>Figura 7: Processo de otimização topológica (GIMENES; MORIGUCHI, 2018)

O problema de projeto para o domínio fixo é formulado como um problema dimensional modificando a matriz de rigidez dependendo de uma função que é interpretada como a matriz de densidade do material. Uma possibilidade que se mostrou bastante popular e eficiente é o modelo SIMP. A densidade do material é interpolada entre 0 e 1, o que resulta numa densidade equivalente nos pontos do domínio (BENDSØE, 2003).

É possível notar o resultado desse comportamento no tópico [4.1](#page-32-1) onde existe um grupo de elementos mantidos em decorrência das restrições de domínio e outro numa escala marginal durante apresentação de resultados da otimização da topologia do presente trabalho.

#### <span id="page-22-0"></span>**2.5 Manufatura aditiva**

Popularmente conhecida como impressão 3D, a manufatura aditiva apresenta diversas vantagens aos processos de fabricação tradicionais. A principal delas é a criação de formas mais complexas que antes seriam impossíveis. Por este motivo, ferramentas como a que inspirou este projeto, hoje podem ser fabricadas. A viabilidade da fabricação de peças de topologia otimizada permite maior liberdade para as equipes de engenharia e maior eficiência estrutural dos componentes.

Quando se trata de metais a história é mais antiga, embora a manufatura aditiva tenha se popularizado recentemente, ela tem se desenvolvido na indústria desde o século XIX por meio da chamada metalurgia do pó. (MORO, 2007). Esta foi uma solução desenvolvida para obter peças fabricadas através da compactação do pó metálico até o formato do molde e sinterização em forno especialmente desenvolvido como pode ser visto na [Figura 8.](#page-23-0)

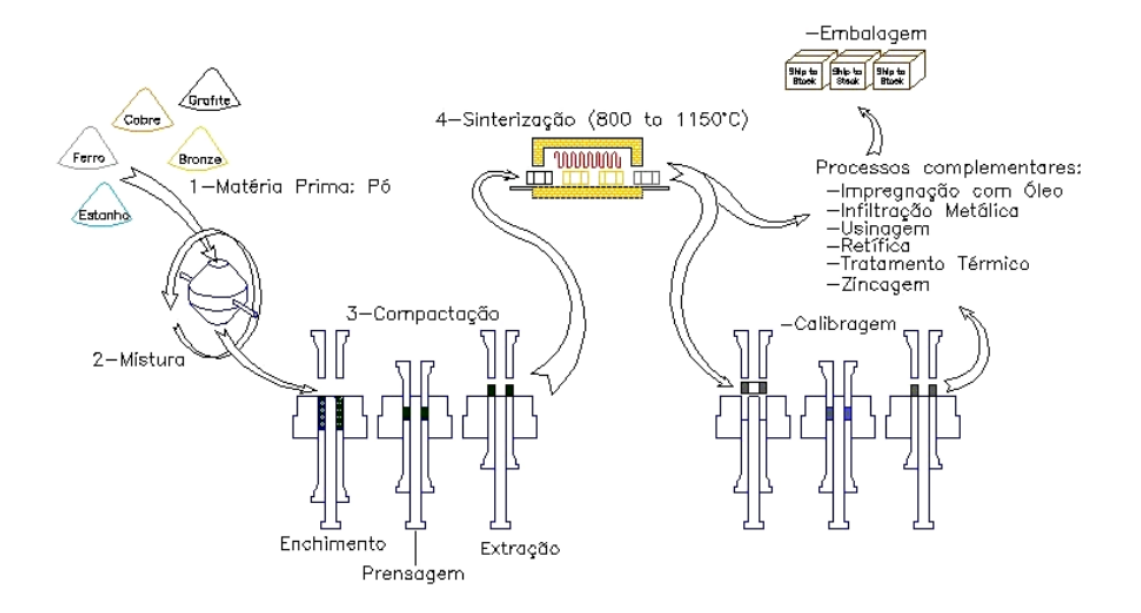

<span id="page-23-0"></span>Figura 8: Diagrama das etapas do processo de sinterização (MORO, 2007)

Com base nesse princípio surge o método LPBF do inglês *Laser Powder Bed Fusion* ou Fusão em Leito de Pó, que consiste na fusão de materiais particulados de diversos tipos, sejam eles poliméricos, cerâmicos ou metálicos usando uma fonte de energia como um feixe de laser para criar um objeto tridimensional. Na [Figura](#page-23-1)  [9](#page-23-1) podemos visualizar o processo com os componentes da máquina (MALVERN PANALYTICAL, 2022).

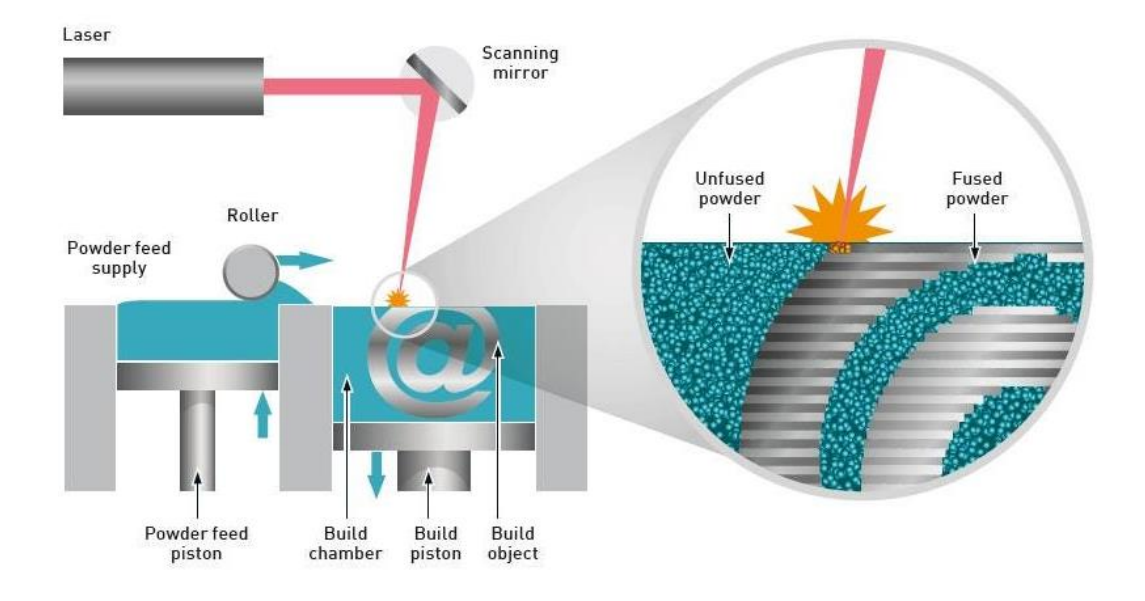

<span id="page-23-1"></span>Figura 9: Diagrama de funcionamento LPBF (MALVERN PANALYTICAL, 2022)

## <span id="page-24-0"></span>**3. Método desenvolvido**

O presente projeto foi desenvolvido utilizando a ferramenta de otimização topológica por meio do software Ansys, uma plataforma CAE, do inglês *(Computer-Aided Engineering*). Para isso, foi utilizado o modelo 3D de ferramenta ISCAR FRN D068A080-07-27-12 (ISCAR, 2021) [\(Figura 10\)](#page-24-1) obtido diretamente do site da marca.

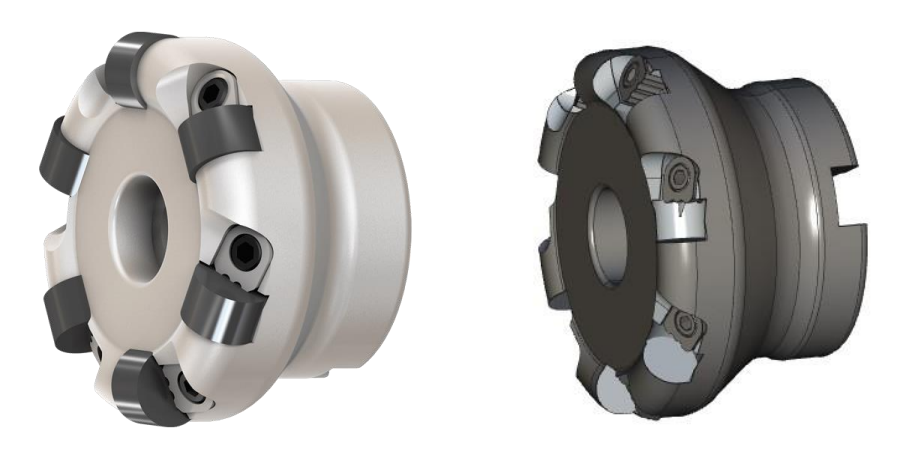

Figura 10: fotografia da ferramenta (esquerda) e modelo 3D (direita) (ISCAR, 2021)

<span id="page-24-1"></span>Além do modelo 3D, foram capturados parâmetros de usinagem como velocidade de giro do eixo e avanço da ferramenta em uma máquina do mesmo modelo da [Figura 11](#page-24-2) para realização dos cálculos dos carregamentos.

<span id="page-24-2"></span>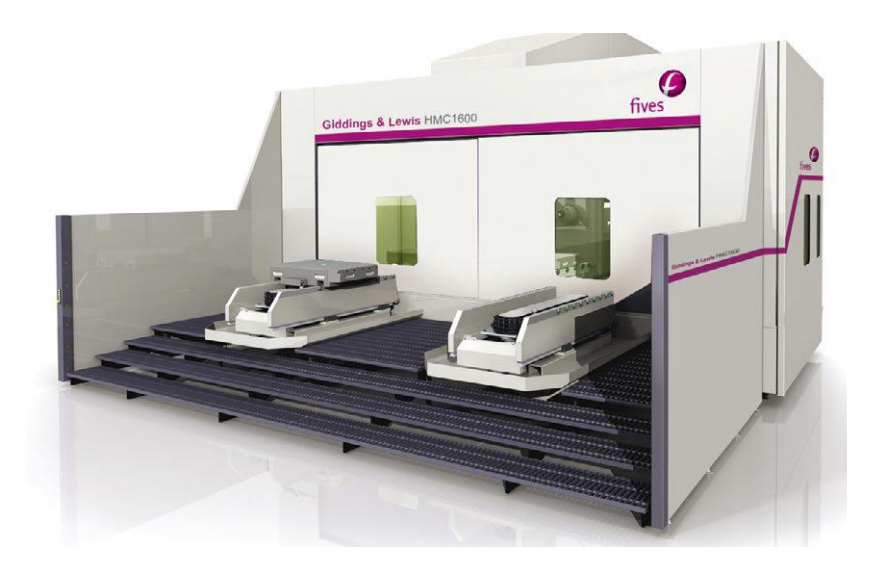

Figura 11: Modelo de máquina G&L HMC1250 (FIVES, 2015)

## <span id="page-25-0"></span>**3.1 Cálculo dos carregamentos**

Os parâmetros mencionados no tópico anterior referem-se operação de desbaste de inconel. A aquisição destes parâmetros foi feita por meio da interface do comando de máquina, Siemens Sinumerik 840D [\(Figura 12](#page-25-1) e [Figura 13\)](#page-25-2) e pela leitura do código do programa CNC.

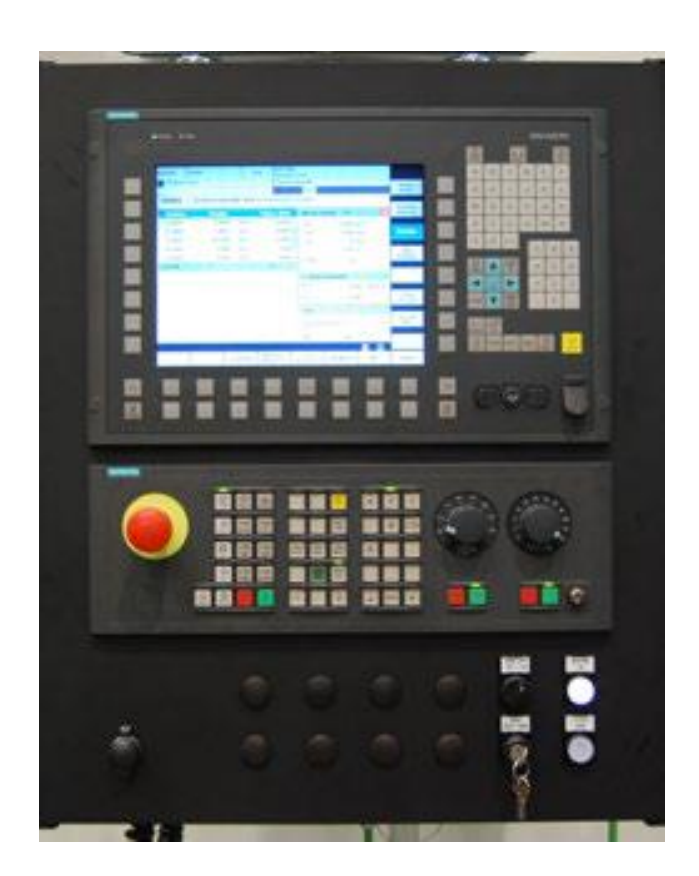

Figura 12: Comando Siemens Sinumerik 840D (FIVES, 2015)

<span id="page-25-2"></span><span id="page-25-1"></span>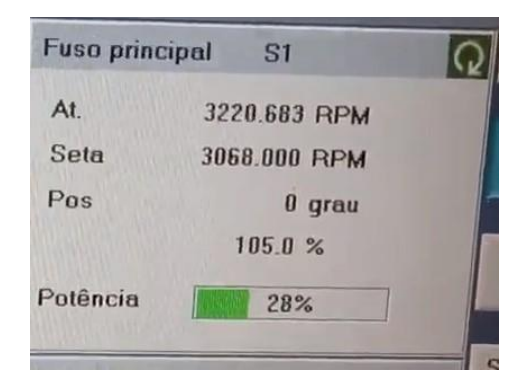

Figura 13: Fotografia do comando Siemens durante operação

Na [Tabela 3](#page-26-1) encontramos o total de dados adquiridos. Vale lembrar que alguns pontos como velocidade angular do eixo (RPM) e percentual de potência utilizados foram arredondados para simplificação das contas.

<span id="page-26-1"></span>

| <b>Parâmetro</b>         | <b>Valor</b> | <b>Unidade</b>    |
|--------------------------|--------------|-------------------|
| Potência                 | 9,0          | kW                |
| Velocidade angular       | 3.220        | <b>RPM</b>        |
| $a_p$                    | 0,762        | mm                |
| $k_c$                    | 3.100        | N/mm <sup>2</sup> |
| IC (diâmetro do inserto) | 12,7         | mm                |
| $f_n$                    | 1,32         | m/min             |

Tabela 3: Parâmetros de corte utilizados

Como a fresa utiliza insertos redondos, não é necessário pegar o valor de  $a_e$ para calcular a área sobre a qual a pressão  $k_c$  se distribui, em vez disso calcula-se o valor de hex. Considerando os parâmetros capturados calculam-se os valores dos esforços sob os quais a ferramenta está submetida.

Considerando  $k_c$ uma constante do material, a saber, inconel, basta calcular a espessura de cavaco  $h_{ex}$  removido da peça usinada para enfim calcular o valor da área de contato (Ac). Na [Figura 14](#page-26-0) temos a representação das dimensões consideradas para efetuar os respectivos cálculos.

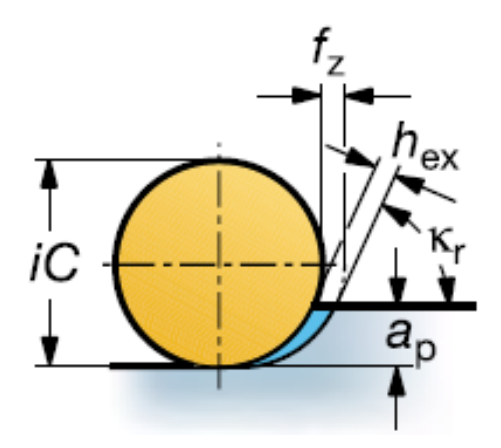

<span id="page-26-0"></span>Figura 14: Representação gráfica da área de contato entre inserto e peça usinada (SANDVIK, 2017)

Deste modo:

$$
h_{ex} = \frac{f_z \cdot \sqrt{a_p \cdot iC - a_p^2}}{iC} \tag{7}
$$

$$
h_{ex} = 0,195 \, mm
$$
\n
$$
Ac = a_p \cdot h_{ex} \tag{8}
$$

$$
Ac=0.149\ mm^2
$$

Com Ac calculada partimos para o cálculo de  $F_c$ :

$$
F_c = k_c \cdot Ac
$$

$$
F_c = 461.9 N
$$

Por ser feito de material cerâmico, é importante destacar que o inserto foi considerado como um corpo rígido e, portanto, distribui a força igualmente em toda a superfície do alojamento localizado na ferramenta.

#### <span id="page-27-0"></span>**3.2 Simplificação do modelo**

O modelo computacional da ferramenta foi obtido diretamente no site do fabricante. Os modelos 3D de ferramentas de usinagem são, em geral, disponibilizados pelos seus fornecedores a fim de permitir a simulação dos processos de usinagem dos clientes por meio de plataformas CAM (*Computer-Aided Machining*).

Esse tipo de arquivo contempla informações básicas como diâmetro e comprimento, além da posição de montagem dos seus componentes. Como os componentes de fixação e insertos não tem função estrutural foram removidos para fins de simplificação de malha (ver [Figura 15\)](#page-28-2).

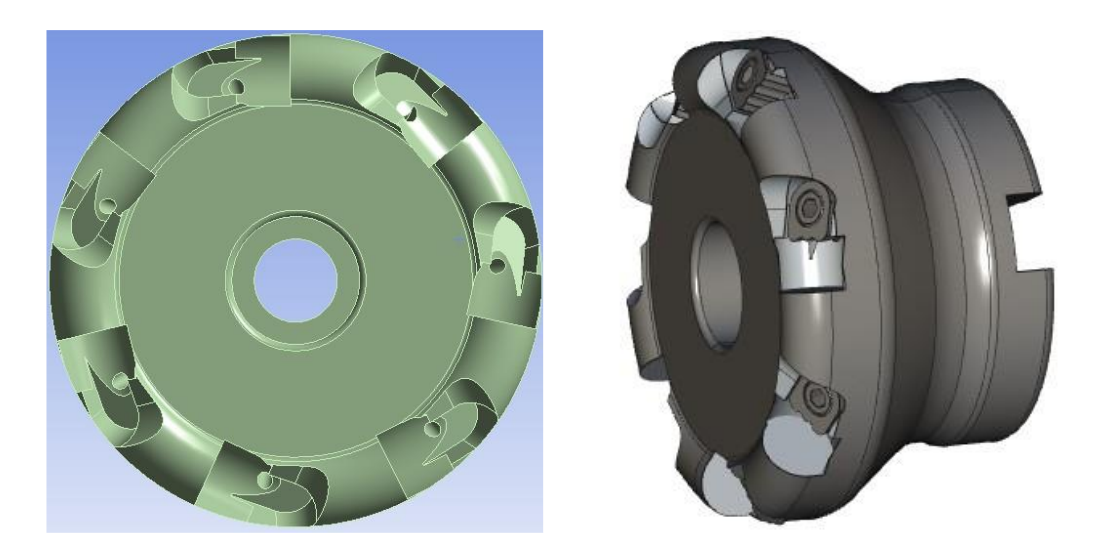

Figura 15: modelos, simplificado (esquerda) e original (direita)

## <span id="page-28-2"></span><span id="page-28-0"></span>**3.3 Criação da malha**

A malha foi criada utilizando elementos tetraédricos por serem o tipo definido previamente no software e entender-se que atenderam bem ao formato da peça. O tamanho de elementos foi definido em 2 mm e também definiu-se um refinamento utilizando elementos de 0,5 mm no suporte da ferramenta pelo método *sizing* do Ansys [\(Figura 16\)](#page-28-3).

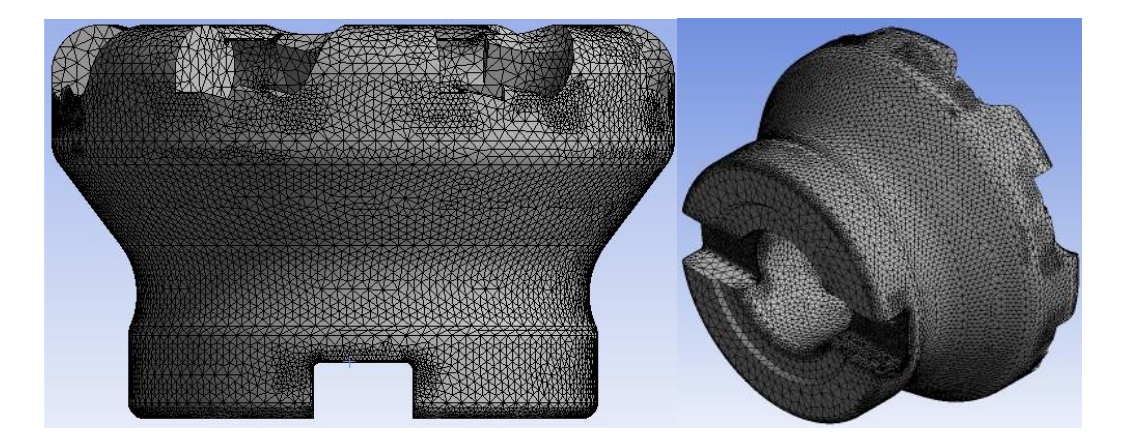

Figura 16: Criação de malha

#### <span id="page-28-3"></span><span id="page-28-1"></span>**3.4 Aplicação das condições de contorno**

Como a ferramenta faz apenas operações de faceamento considerou-se apenas um tipo de esforço, a resistência da matéria prima à usinagem. Os insertos foram considerados como corpos rígidos, as forças de corte foram distribuídas integral e uniformemente nos alojamentos. É necessário explicar que todas as pastilhas são utilizadas de forma intermitente. Porém, com o objetivo de gerar uma geometria totalmente simétrica, entendeu-se que o melhor caminho seria impor os esforços em todos os alojamentos como exibido na [Figura 17.](#page-29-1)

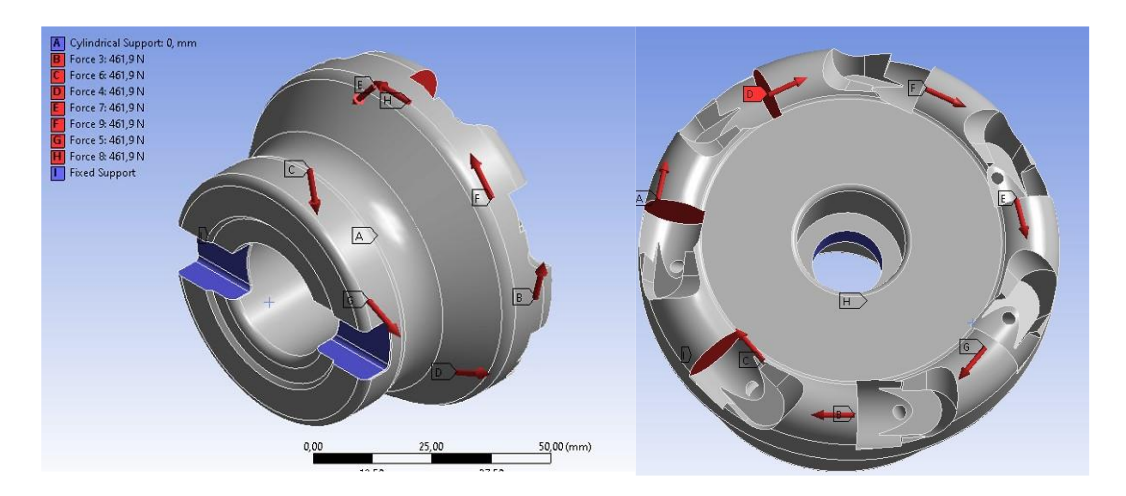

Figura 17: Aplicação das condições de contorno

<span id="page-29-1"></span>Para representar o torque exercido em máquina o sistema de acoplamento da fresa foi considerado como um suporte fixo em resposta aos esforços realizados nos alojamentos de inserto. Também foi definido um suporte cilíndrico no centro da fresa, por onde passa um parafuso que impede os deslocamentos axial e radial da ferramenta.

#### <span id="page-29-0"></span>**3.5 Resultados da simulação**

Definidos os carregamentos e com a malha criada pôde-se gerar a simulação das tensões equivalentes de von-Mises, que alcançou um máximo de 63,97 MPa na peça comercial. Porém este valor retrata pontos de concentração de tensão externos ao domínio da otimização. Por isso foi criada uma submodelagem, técnica que permite a visualização das tensões exclusivamente na região de interesse, nessa abordagem o valor de máxima tensão foi de 17,52 MPa como pode ser visto na [Figura](#page-30-1)  [18.](#page-30-1)

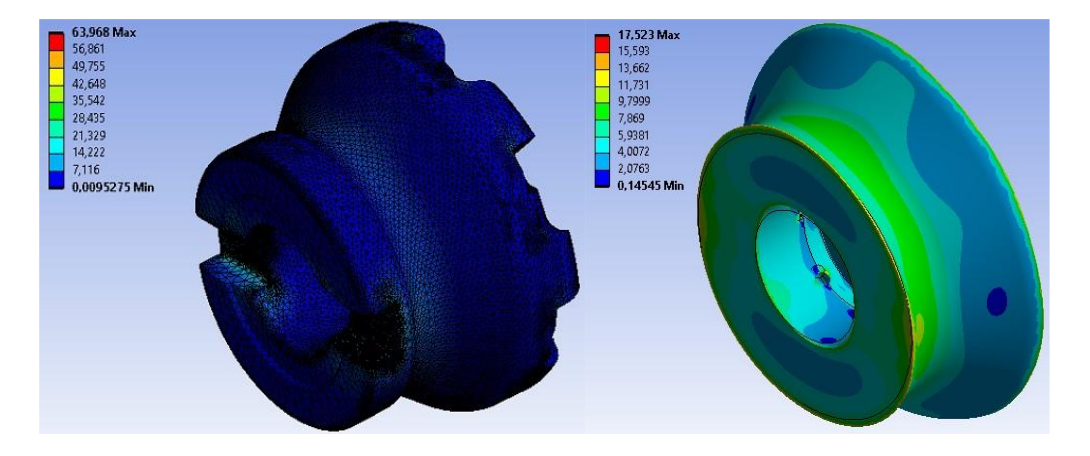

<span id="page-30-1"></span>Figura 18: Resultados de simulação da peça inteira (esquerda) e do submodelo (direita)

É notável a redução nos carregamentos quando concentramos a análise estrutural no domínio de otimização e como a distribuição de carregamentos fica mais nítida. Por esse motivo todas as análises estruturais em comparação entre as peças comercial e otimizada serão feitas a partir dos seus respectivos submodelos.

#### <span id="page-30-0"></span>**3.6 Adaptação da geometria**

O objetivo desta otimização é a maximização da rigidez estrutural da fresa. Pensando nisso foi feito um acréscimo de material no *SolidWorks*® por meio de um ressalto revolucionado com o fim de redistribuir o material. Em seguida, no *Space Claim* do *Ansys*®, o modelo foi ajustado de acordo com as necessidades da simulação (ver [Figura 19\)](#page-30-2).

<span id="page-30-2"></span>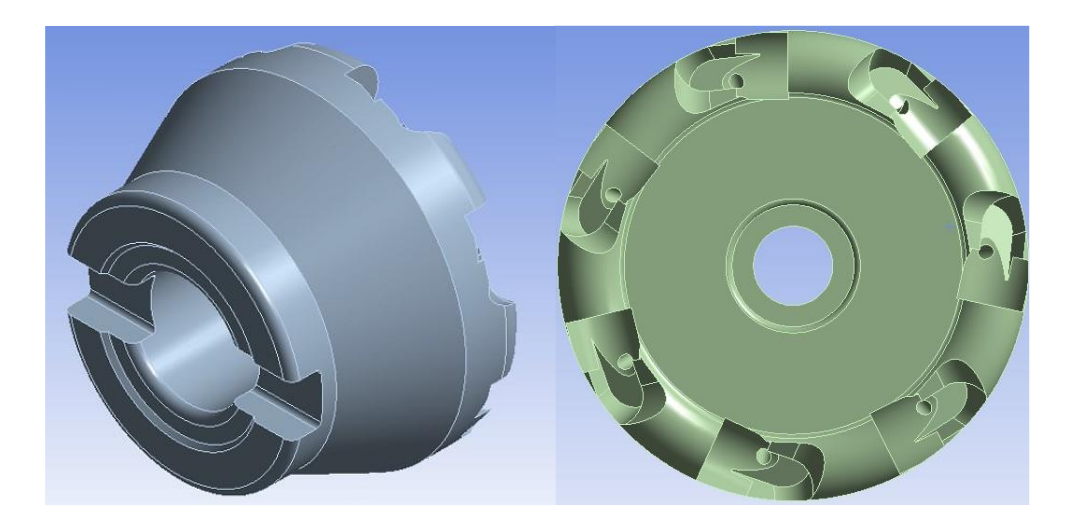

Figura 19: Vistas isométrica e superior da geometria simplificada

#### <span id="page-31-0"></span>**3.7 Imposição de restrições**

Para fazer a otimização da topologia da ferramenta é necessário informar as regiões onde a otimização pode ou não operar. Essas regiões são definidas, em geral, pela forma de uso e padrões industriais.

As ferramentas de usinagem comerciais seguem o princípio da intercambialidade que garante a sua montagem em suportes de diversos fabricantes. Para manter essa propriedade, foram definidas como regiões de exclusão, todas aquelas onde os devidos componentes são montados [\(Figura 20\)](#page-31-1).

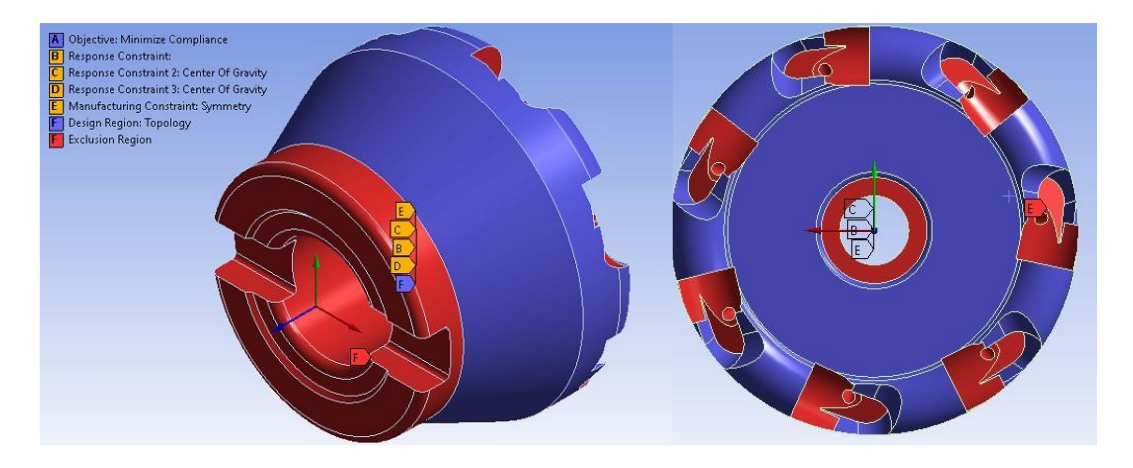

Figura 20: Definição das regiões de exclusão e de otimização da topologia

<span id="page-31-1"></span>Além disso, é necessário definir os objetivos e as condições de limitação da geometria. Como a ferramenta otimizada trabalha em velocidade de giro elevada, o seu centro de gravidade precisa ser mantido dentro do eixo de rotação com o objetivo de evitar vibrações. Portanto, estabeleceu-se a simetria em relação ao eixo de rotação da ferramenta. Também foi imposto utilizando a restrição *volume constraint* o volume máximo da nova topologia.

## <span id="page-32-0"></span>**4. Resultados**

#### <span id="page-32-1"></span>**4.1 Geometria otimizada**

Após processamento foi obtida a topologia otimizada. Nota-se na [Figura 21](#page-32-2) que o modelo resultante tem o aspecto bruto e se faz necessário o refino da peça. Percebe-se também o respeito às regiões de exclusão. O volume do modelo, posição do centro de gravidade e massa podem ser observados na [Tabela 4.](#page-32-3)

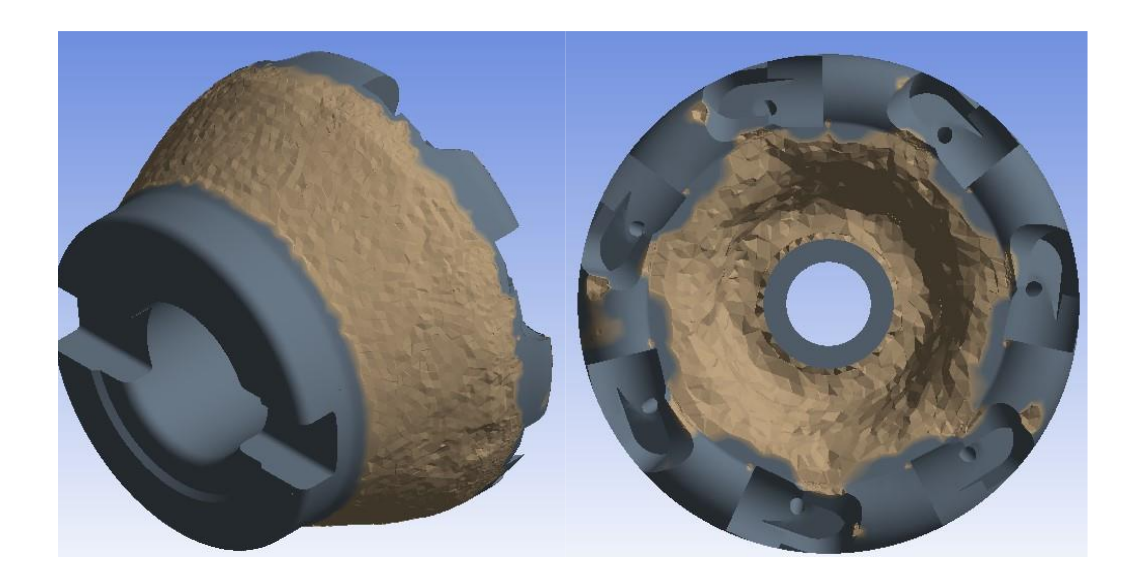

Figura 21: Nova topologia gerada

<span id="page-32-3"></span><span id="page-32-2"></span>

|                         | Valor na ferramenta |                         | Variação    |
|-------------------------|---------------------|-------------------------|-------------|
| Propriedade             | <b>Comercial</b>    | <b>Otimizada</b>        |             |
| Volume                  | 127,916             | 123,329 cm <sup>3</sup> | $-3,59%$    |
| Centro de gravidade (x) | $1,0 \mu m$         | $4,1 \mu m$             | $3,1 \mu m$ |
| Centro de gravidade (y) | $3,2 \mu m$         | $3,8 \mu m$             | $0,6 \mu m$ |
| Massa (g)               | 563,47              | 543,26                  | $-3,59%$    |

Tabela 4: dados da geometria da nova ferramenta

Nota-se uma pequena redução de volume e massa. Percebe-se também a manutenção do centro de gravidade a uma pequena distância do eixo de rotação, algo extremamente importante para redução das vibrações mecânicas.

#### <span id="page-33-0"></span>**4.2 Suavização da topologia da ferramenta otimizada**

O resultado de uma otimização topológica, dependendo do formato e tamanho dos elementos da malha, pode ser muito irregular e de difícil fabricação. Para resolver este problema o Ansys dispõe de ferramentas no plug-in *Space Claim*. A primeira a ser usada é o *shrinkwrap* que regulariza toda a estrutura em tetraedros de dimensão uniforme reduzindo consideravelmente as irregularidades da peça. A segunda é a *smooth*, que normaliza os ângulos das quinas geradas no processo de otimização.

Por fim, converte-se o corpo facetado em um sólido que ativado para avaliações físicas torna a análise estrutural possível. Na [Figura 22](#page-33-1) pode-se observar o resultado obtido com o refino, contornos mais suaves, mas com um número muito grande de elementos, o que dificulta a análise estrutural por elementos finitos.

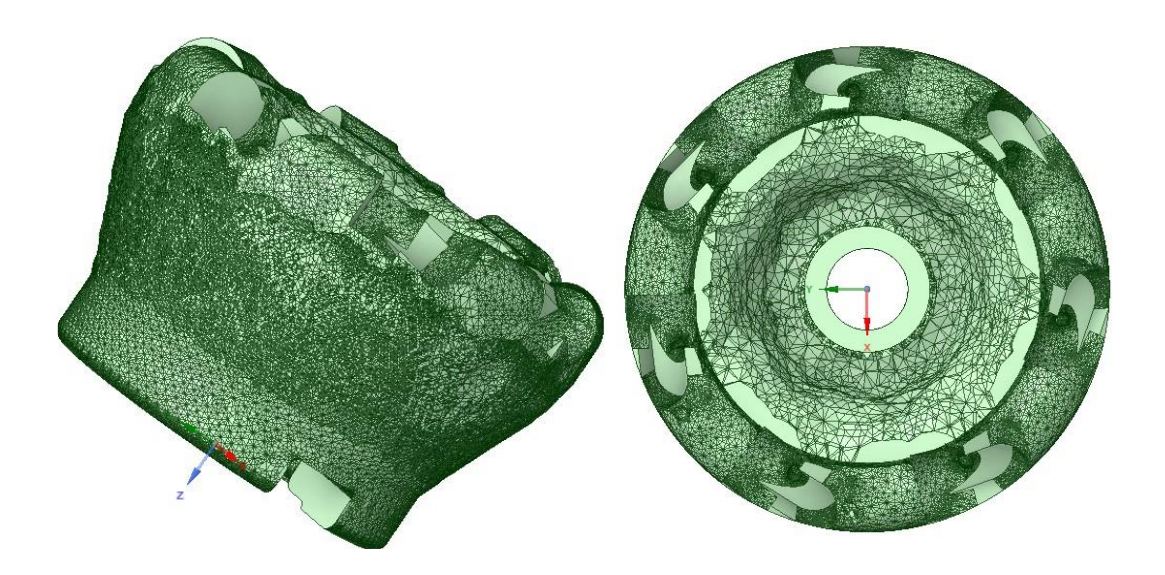

Figura 22: Modelo da ferramenta otimizada após refino

<span id="page-33-1"></span>Durante a etapa desenvolvida no item [4.3](#page-34-0) houve uma considerável dificuldade de processamento do sólido exibido na [Figura 22](#page-33-1) em decorrência do elevado número de elementos que o constituía. Como resultado, o arquivo ficou muito pesado e não era importado adequadamente para a análise estrutural.

Portanto, foi necessário simplificar essa geometria, uniformizando as dimensões dos elementos em 1,5mm o que apesar de ocultar os detalhes será funcional para nossa análise estrutural. Na [Figura 23](#page-34-2) pode ser observada essa simplificação. Percebe-se que os pontos de aplicação de força e a simetria, condição fundamental para o funcionamento da ferramenta, é mantida.

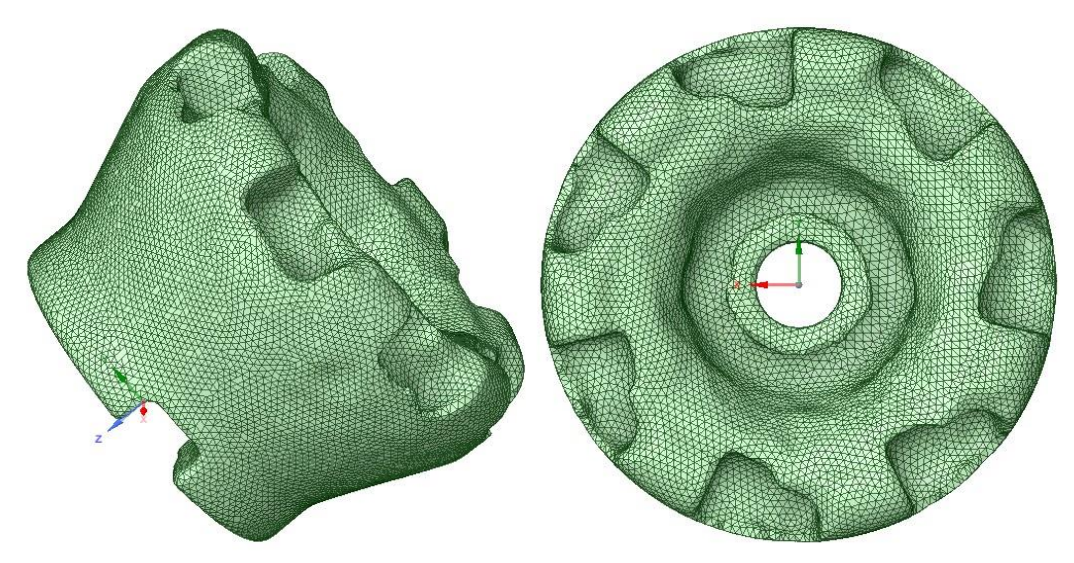

Figura 23: refinamento simplificado

#### <span id="page-34-2"></span><span id="page-34-0"></span>**4.3 Avaliação estrutural e comparação das peças nova e comercial.**

O sólido refinado e simplificado foi importado para o *plug-in "Mechanics".*  Aplicando-se as condições de contorno às quais a peça fica submetida em serviço, fez-se três análises para a ferramenta otimizada.

Vale ressaltar que as análises foram feitas considerando materiais diferentes para cada uma delas. Para a ferramenta otimizada considerou-se a liga de titânio mencionada em [2.3](#page-19-1) e para a ferramenta comercial foi considerado o aço estrutural. Esses materiais possuem valores muito diferentes de módulo de Young e limite de escoamento, o que contribui negativamente para o resultado de [4.3.3.](#page-38-0)

#### <span id="page-34-1"></span>**4.3.1 Tensão Equivalente de von-Mises.**

Aqui, busca-se encontrar o máximo valor de tensões a que o equipamento fica sujeito. Conseguiu-se o resultado de máxima tensão de 46,19 MPa na ferramenta otimizada sendo 13,26 MPa no submodelo (ver [Figura 24](#page-35-0) e [Figura 25\)](#page-35-1). Já na peça original foi encontrado o resultado máximo de 63,97 MPa sendo 17,52 MPa no submodelo (ver [Figura 26](#page-35-2) e [Figura 27\)](#page-36-1).

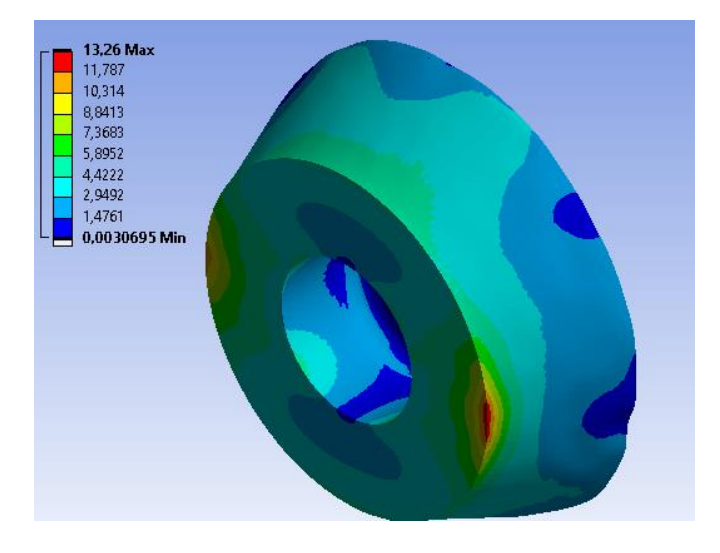

<span id="page-35-0"></span>Figura 24: tensão equivalente de von-Mises na peça otimizada (vista isométrica)

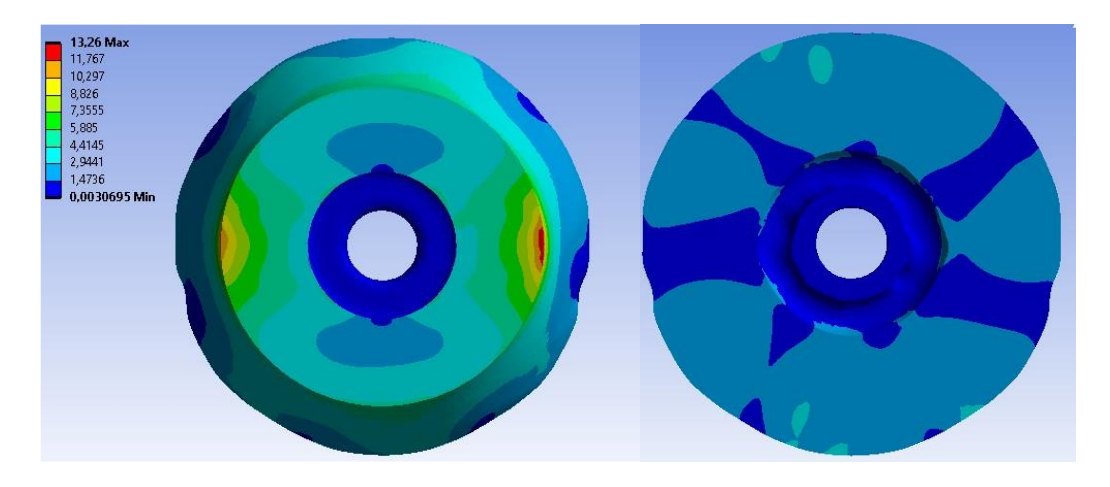

<span id="page-35-1"></span>Figura 25: tensão equivalente de von-Mises na peça otimizada (vistas superior e inferior)

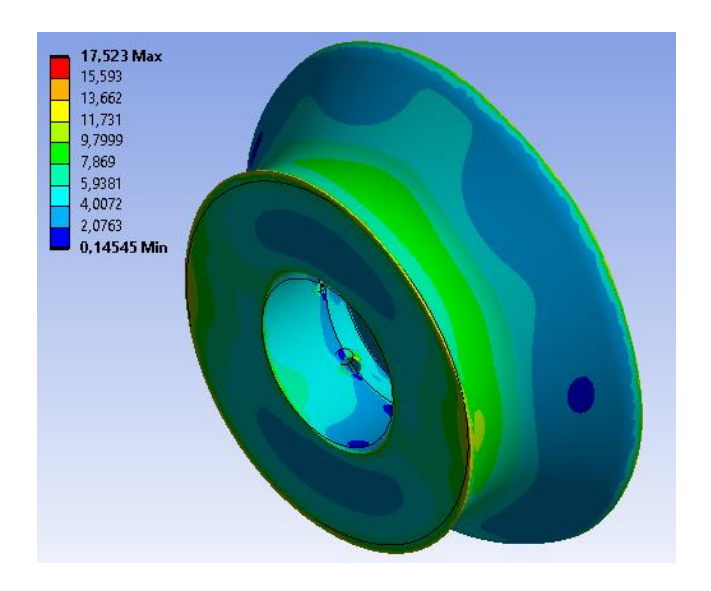

<span id="page-35-2"></span>Figura 26: tensão equivalente de von-Mises na peça original (vista isométrica)

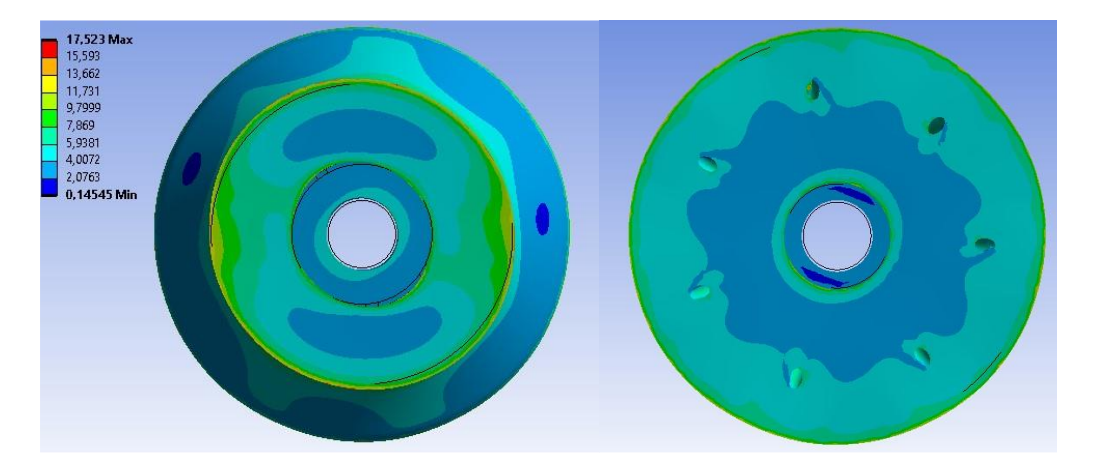

Figura 27: tensão equivalente de von-Mises na peça original (vistas superior e inferior)

<span id="page-36-1"></span>Para ter uma noção mais completa da distribuição da variação dos resultados pela peça foram analisadas as variações dos valores máximo e médio e mínimo como pode ser visto na [Tabela 5.](#page-36-2)

<span id="page-36-2"></span>

|               | Tensão Equivalente de von-Mises (MPa) |                      |           |  |
|---------------|---------------------------------------|----------------------|-----------|--|
|               | Ferramenta comercial                  | Ferramenta otimizada | Variação  |  |
| <b>Máximo</b> | 17.52                                 | 13.26                | $-24,32%$ |  |
| <b>Médio</b>  | 4.27                                  | 2.54                 | $-40.52%$ |  |
| <b>Mínimo</b> | $145 * 10^{-3}$                       | $3.07*10-3$          | $-97,88%$ |  |

Tabela 5: Resultados da análise de tensão equivalente

#### <span id="page-36-0"></span>**4.3.2 Deformação Equivalente de von-Mises**

Aqui, busca-se encontrar o máximo valor de deformação adimensional, a fim de verificar o atendimento dos requisitos de tolerância geométrica que a ferramenta possa atender. Conseguiu-se o resultado de máxima deformação de 4,9 \* 10-4 mm/mm na ferramenta otimizada sendo 1,24 \* 10-4 mm/mm no submodelo (ver [Figura 28](#page-37-0) e [Figura 29\)](#page-37-1). Já na peça original foi encontrado o resultado máximo de 7  $* 10^{-4}$  mm/mm sendo 1,75  $* 10^{-4}$  mm/mm no submodelo (ver [Figura 30](#page-37-2) e Figura [31\)](#page-38-1).

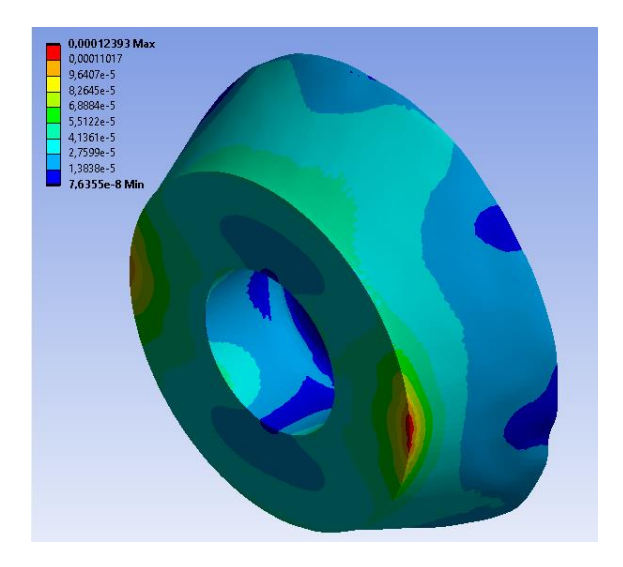

<span id="page-37-0"></span>Figura 28: deformação equivalente de von-mises na peça otimizada (vista isométrica)

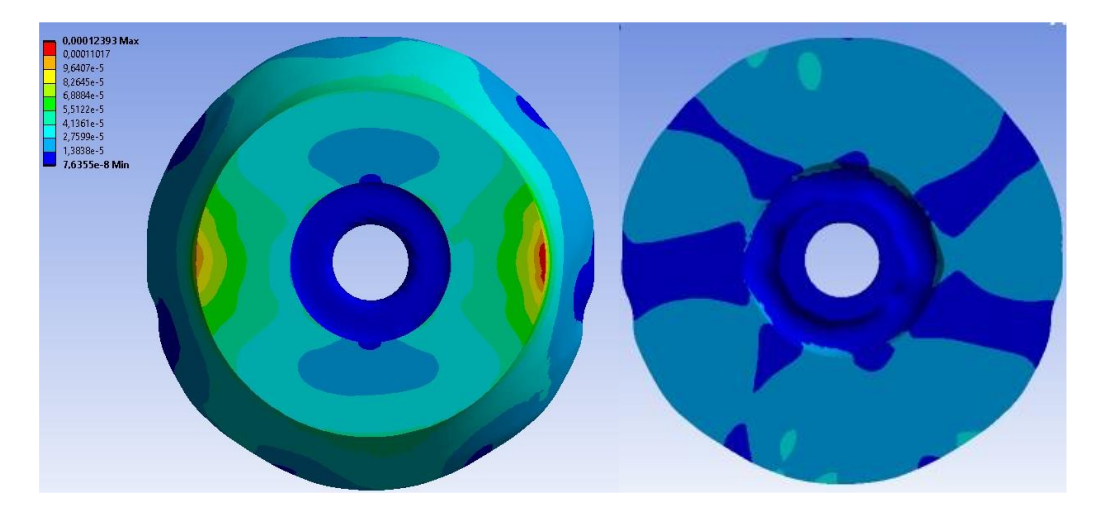

<span id="page-37-1"></span>Figura 29: deformação equivalente de von-Mises na peça otimizada (vistas superior e in-

ferior)

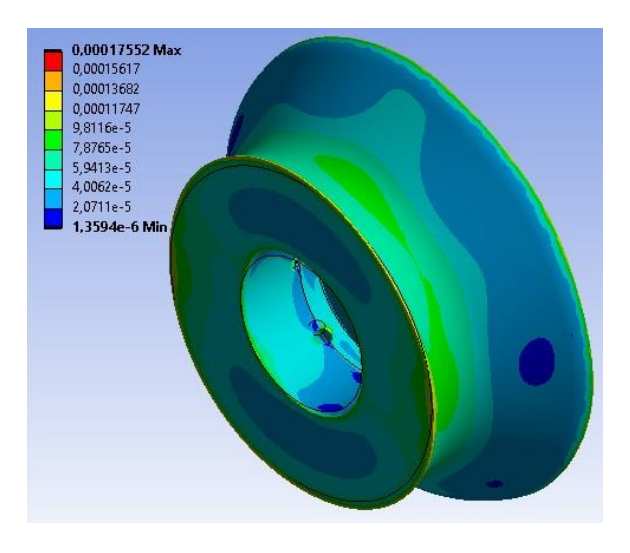

<span id="page-37-2"></span>Figura 30: deformação equivalente de von-Mises na peça original (vista isométrica)

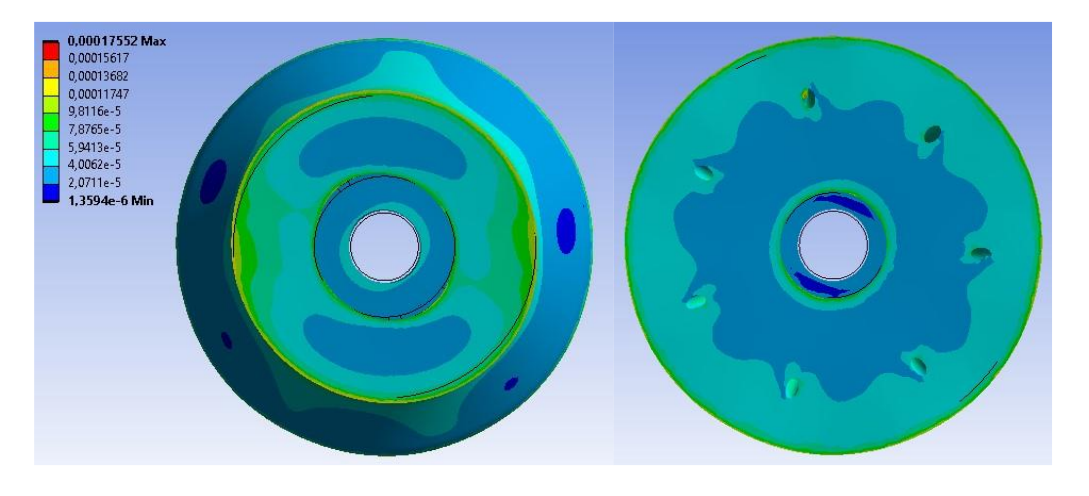

<span id="page-38-1"></span>Figura 31: deformação equivalente de von-Mises na peça original (vistas superior e inferior)

Para ter uma noção mais completa da distribuição da variação dos resultados pela peça foram analisadas as variações dos valores máximo e médio e mínimo como pode ser visto na [Tabela 6.](#page-38-2)

<span id="page-38-2"></span>

|               | Deformação Equivalente de von-Mises (mm/mm) |                      |            |  |
|---------------|---------------------------------------------|----------------------|------------|--|
|               | <b>Ferramenta comercial</b>                 | Ferramenta otimizada | Variação   |  |
| <b>Máximo</b> | $1,75 * 10-4$                               | $1.24 * 10^{-4}$     | $-29,14%$  |  |
| <b>Médio</b>  | $4.02 * 10^{-5}$                            | $2.38 * 10^{-5}$     | $-40,80\%$ |  |
| <b>Mínimo</b> | $1,36 * 10^{6}$                             | $7.64 * 10-8$        | $-94,38%$  |  |

Tabela 6: Resultados da análise de deformação equivalente

## <span id="page-38-0"></span>**4.3.3 Deformação total**

Por fim, busca-se encontrar o máximo valor de deformações reais, medidas em milímetros sofridas pelo equipamento. Conseguiu-se o resultado de máxima deformação de 4,0  $*10^{-3}$  mm na ferramenta otimizada sendo 2,89  $*10^{-3}$  mm no respectivo submodelo (ver [Figura 32](#page-39-0) e [Figura 33\)](#page-39-1). Já na peça original foi encontrado o resultado máximo de 4,8  $*10^{-3}$  mm sendo 3,70  $*10^{-3}$  mm no respectivo submodelo (ver [Figura 34](#page-39-2) e [Figura 35\)](#page-40-0).

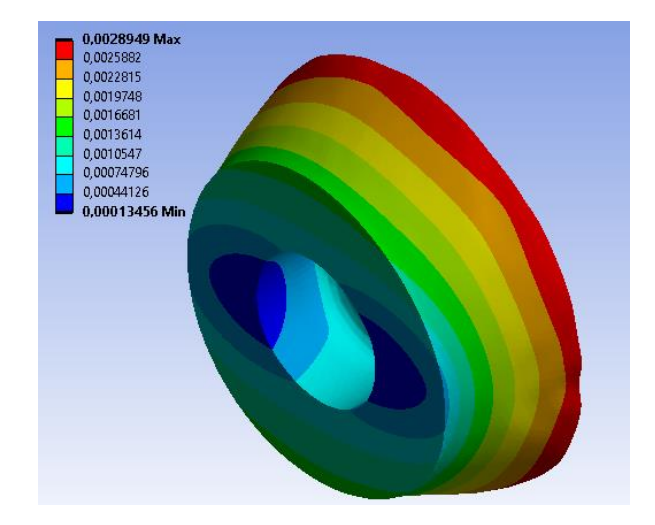

Figura 32: deformação total na peça otimizada (vista isométrica)

<span id="page-39-0"></span>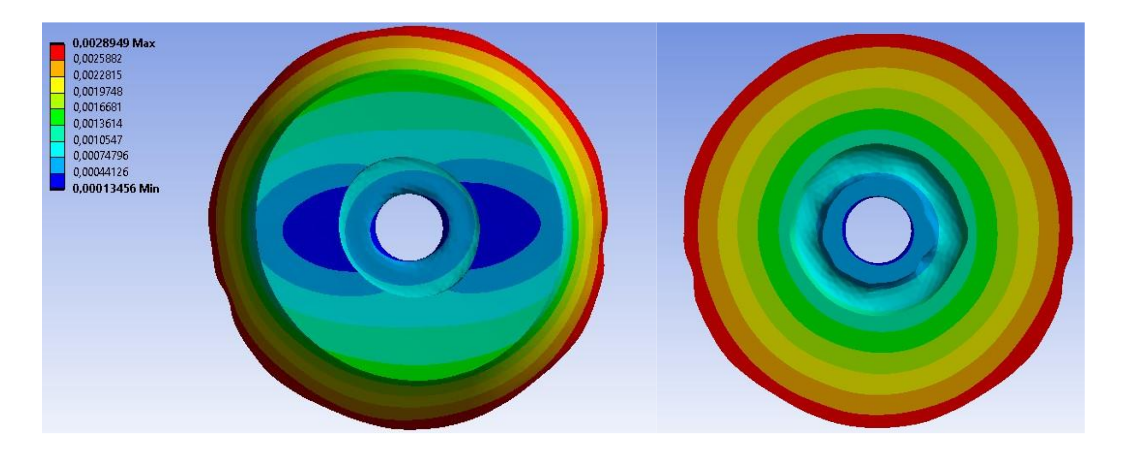

<span id="page-39-1"></span>Figura 33: deformação total na peça otimizada (vistas superior e inferior)

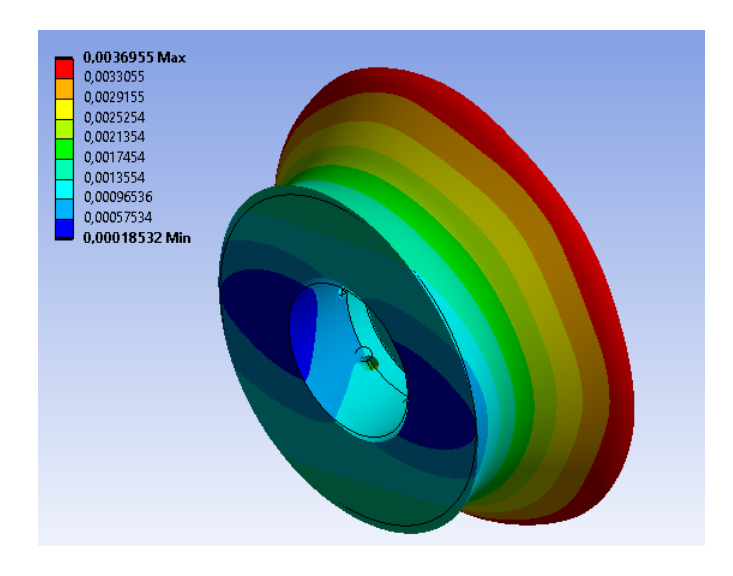

<span id="page-39-2"></span>Figura 34: deformação total na peça original (vista isométrica)

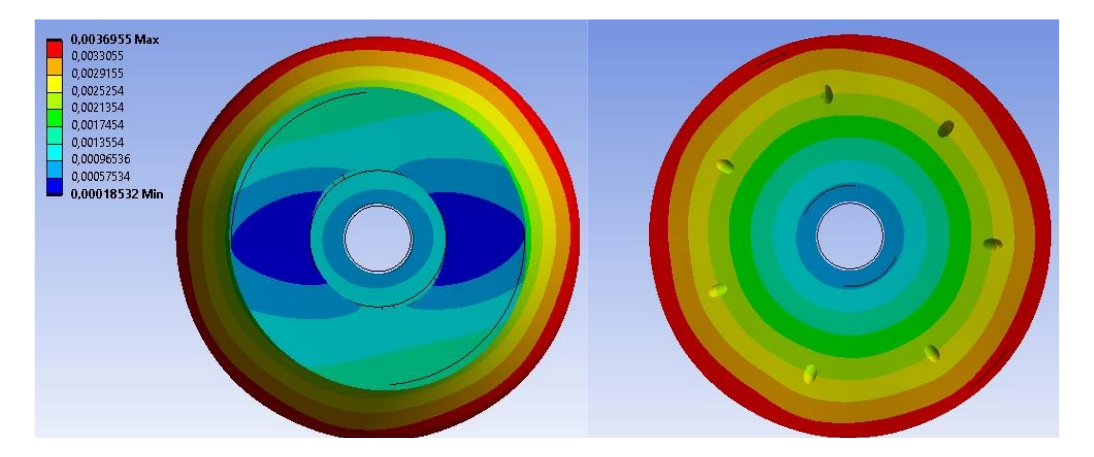

Figura 35: deformação total na peça original (vistas superior e inferior)

<span id="page-40-0"></span>Para ter uma noção mais completa da distribuição da variação dos resultados pela peça foram analisadas as variações dos valores máximo e médio e mínimo como pode ser visto na [Tabela 7.](#page-40-1)

<span id="page-40-1"></span>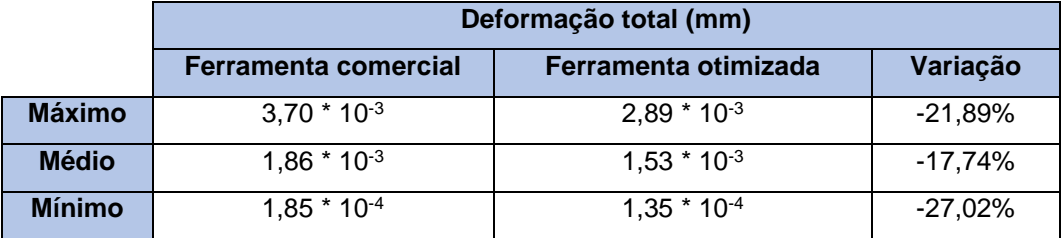

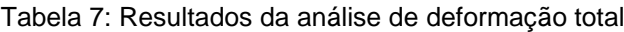

## <span id="page-41-0"></span>**5. Conclusões**

A partir das comparações do item [4,](#page-32-0) compreende-se que a nova ferramenta apresenta melhorias de desempenho estrutural significativas em todos os aspectos analisados. Nota-se que houve uma redução de volume de material utilizado de 3,59%, uma queda de 24,32% na tensão máxima de von-Mises, redução de 29,14% na máxima deformação equivalente de von-Mises e uma melhora de 21,89% na máxima deformação total.

Outro aspecto positivo a ser comentado é a simplicidade da nova topologia que permite sua fabricação tanto por manufatura aditiva quanto por métodos tradicionais como fundição, forjamento e usinagem.

Todavia, considerando que essas ferramentas trabalham a uma velocidade de giro elevada, e por horas a fio é necessário fazer análises mais detalhadas para validação na aplicação industrial. A primeira é a análise do comportamento da estrutura em relação às vibrações mecânicas já que ferramentas de usinagem trabalham a velocidades angulares elevadas. Outra importante análise que precisa ser feita é a de fadiga. Como trata-se de equipamentos com vida útil elevada é necessário garantir que a nova ferramenta atenda a esse tipo de demanda industrial.

#### <span id="page-41-1"></span>**5.1 Sugestões para trabalhos futuros**

Sugere-se a seguir o desenvolvimento de alguns temas para futuros trabalhos como uma continuidade do atual estudo.

• Desenvolvimento da otimização para os itens que conectam a peça à máquina a fim de que todo o sistema esteja na melhor condição possível.

• Análise da vida útil dos insertos considerando o seu desgaste nas operações de usinagem existentes na indústria metalmecânica.

• Estudo da viabilidade de manufatura da atual topologia buscando entender quais as melhores técnicas de fabricação considerando o custo-benefício das mesmas.

## <span id="page-42-0"></span>**6. Referências bibliográficas**

*ANSYS Inc. Software ANSYS Student* 2021 R1, 2021.

*Dassault Systèmes*. *SolidWorks Education Edition* 2017-2018.

VETTURAZZI, R. "Otimização Topológica: Como reduzir custos com matériaprima e superar a crise", ESSS, 2017. Disponível em: <https://www.esss.co/blog/otimizacao-topologica-como-reduzir-custos-com-materia-prima-e-superar-a-crise/>. Acesso em: 26 de junho de 2021.

GIMENES, R.; MORIGUCHI, S. K. "Aplicação de técnicas de otimização topológica via software". Programa de iniciação científica, Escola de Engenharia Mauá, 2018.

ALMEIDA, M. S.; SILVA, J.H.F. "Análise comparativa da microestrutura e da dureza do aço ASTM A182 F22", Trabalho de Conclusão de Curso, UFPB, 2018.

Rijeza Metalurgia. "Inconel 625 Revestimento Metálico Datasheet". Disponível em: <https://rijeza.com.br/datasheet/inconel-625/>. Acesso em 4 de maio de 2021.

BENDSØE, Martin Philip; SIGMUND, Ole. "*Topology optimization: theory, methods, and applications"*. Springer Science & Business Media, 2003.

MORO, Norberto. "metalurgia do pó e o futuro da indústria". Apostila do curso de processos de fabricação do IFSC. Florianópolis 2007.

Malvern Panalytical, Fusão em leito de pó Disponível em: [<https://www.malvern](https://www.malvernpanalytical.com/br/industries/advanced-manufacturing/powder-metallurgy/powder-bed-fusion#introduction)[panalytical.com/br/industries/advanced-manufacturing/powder-me](https://www.malvernpanalytical.com/br/industries/advanced-manufacturing/powder-metallurgy/powder-bed-fusion#introduction)[tallurgy/powder-bed-fusion#introduction>](https://www.malvernpanalytical.com/br/industries/advanced-manufacturing/powder-metallurgy/powder-bed-fusion#introduction) Acesso em: 05 de janeiro de 2022

OTMZA ENGENHARIA MECÂNICA. "O que é Otimização Estrutural?", 2019. Disponível em: [<https://www.otmza.com.br/otimizacao-estrutural-aplicacoes/>](https://www.otmza.com.br/otimizacao-estrutural-aplicacoes/) Acesso em: 20 de janeiro de 2022.

FEDRIGO, G.; Wolfart, M. "Avaliação da microestrutura da liga de titânio ti6al4v após tratamento térmico de envelhecimento". Programa de iniciação científica, IFC, 2017.

FONTANELLA, J. L. "Máquinas a controle numérico". Material do curso de automação da manufatura, PUC-RIO, 2003.

SANDVIK. "Manual técnico de treinamento (tecnologia em usinagem)". Sandvinken, Suécia, 2017.

SANDVIK. "Ferramentas Rotativas". Sandvinken, Suécia, 2020.

SANDVIK. "*How 3D-printing and titanium became game-changers for lightweight CoroMill® 390"*. Disponível em: [<https://www.addi](https://www.additive.sandvik/en/news-trends/archive/2020/07/additive-manufacturing-and-titanium-optimized-the-lightweight-coromill-390/)[tive.sandvik/en/news-trends/archive/2020/07/additive-manufacturing-and-tita](https://www.additive.sandvik/en/news-trends/archive/2020/07/additive-manufacturing-and-titanium-optimized-the-lightweight-coromill-390/)[nium-optimized-the-lightweight-coromill-390/](https://www.additive.sandvik/en/news-trends/archive/2020/07/additive-manufacturing-and-titanium-optimized-the-lightweight-coromill-390/) >. Acesso em 30 de dezembro de 2021.

FIVES. "Giddings & Lewis Horizontal Machining Centers HMC Series", 2015.

ISCAR. Modelo 3D da ferramenta estudada. Disponível em: <iscar.com/eCatalog/Item.aspx?cat=3383051&fnum=4504&mapp=ML&GFSTYP=M&srch=1>. Acesso em 05 de novembro de 2021.